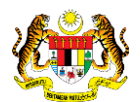

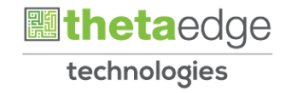

# SISTEM PERAKAUNAN AKRUAN KERAJAAN NEGERI (iSPEKS)

# USER MANUAL

# Pergerakan Aset (Pinjaman/Pemulangan) – Aset Biologi Pertanian (Tumbuhan) (Modul Pengurusan Aset & Inventori)

Untuk

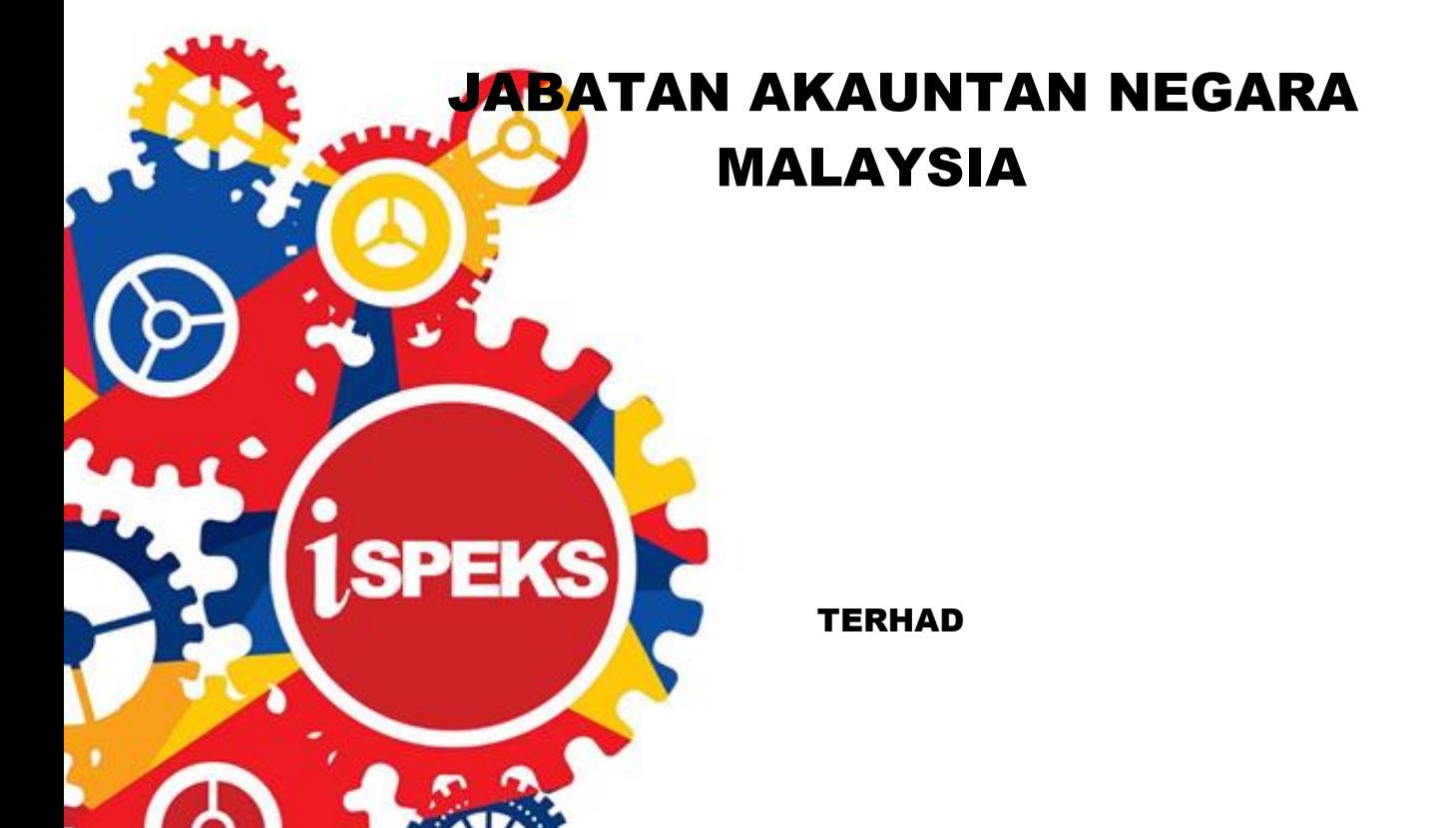

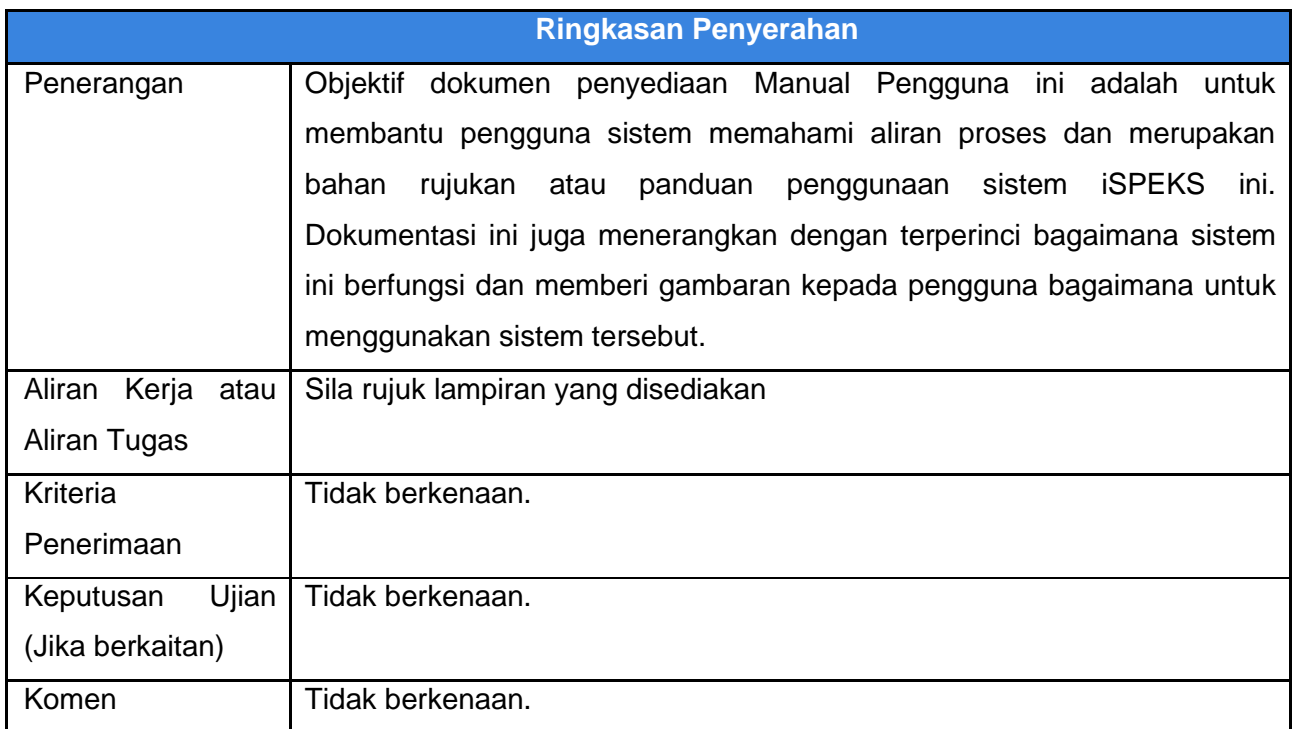

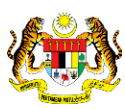

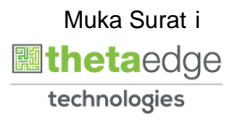

#### **Pentadbiran dan Pengurusan Dokumen**

#### **Semakan Dokumen**

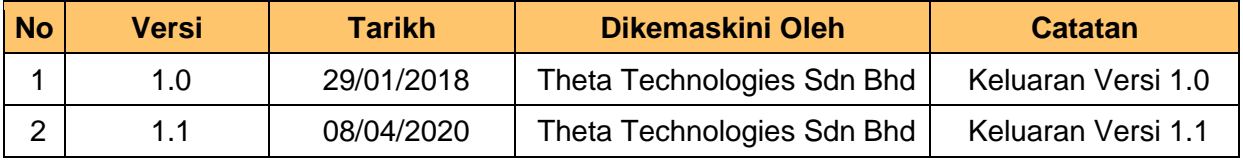

iSPEKS\_*USER MANUAL*\_PENGURUSAN ASET & INVENTORI v1.1

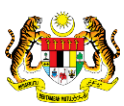

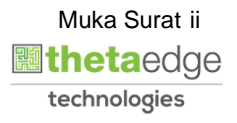

# **ISI KANDUNGAN**

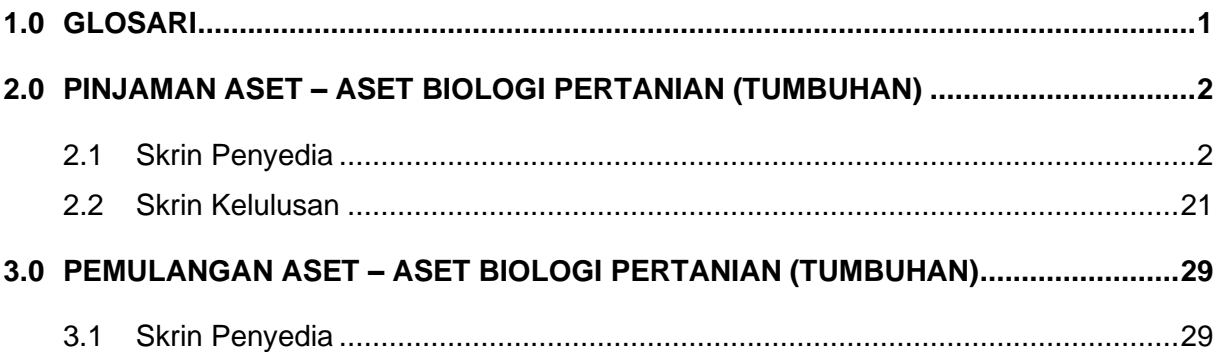

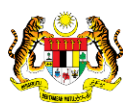

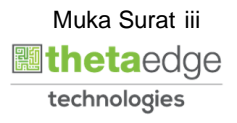

# <span id="page-4-0"></span>**1.0 GLOSARI**

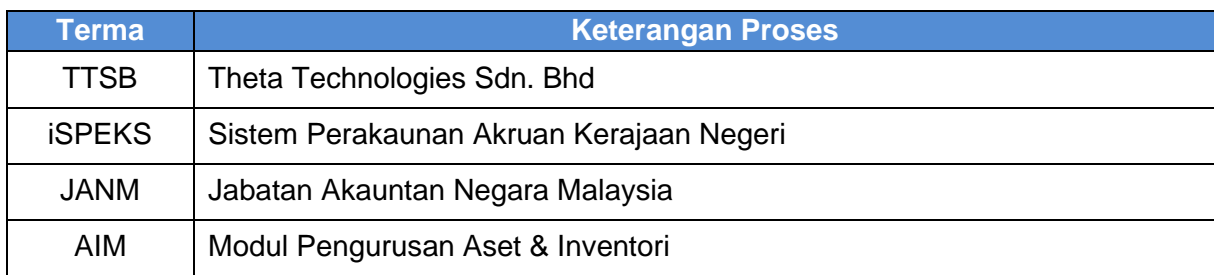

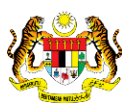

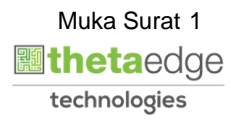

#### <span id="page-5-0"></span>**2.0 PINJAMAN ASET – ASET BIOLOGI PERTANIAN (TUMBUHAN)**

<span id="page-5-1"></span>Fungsi ini untuk merekod dan memantau maklumat peminjaman aset. Proses ini hanya berlaku di peringkat Penyedia di PTJ.

#### **2.1 Skrin Penyedia**

Fungsi ini membenarkan pengguna di peringkat PTJ untuk kunci masuk maklumat peminjaman aset. Status aset aktif sahaja dibenarkan untuk peminjaman. Pengguna dibenarkan membuat pinjaman beberapa aset pada suatu masa.

#### **1.** Skrin **Log Masuk Aplikasi iSPEKS** dipaparkan.

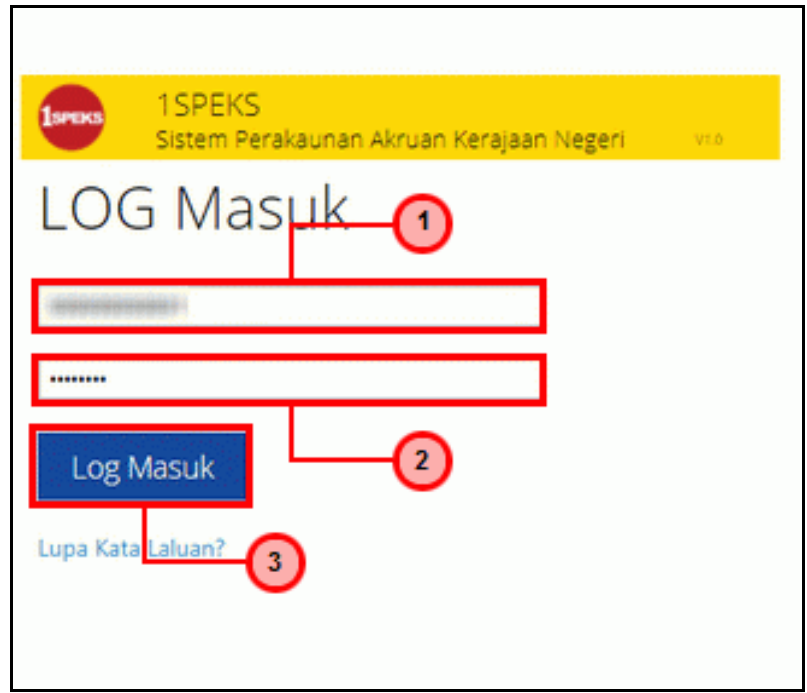

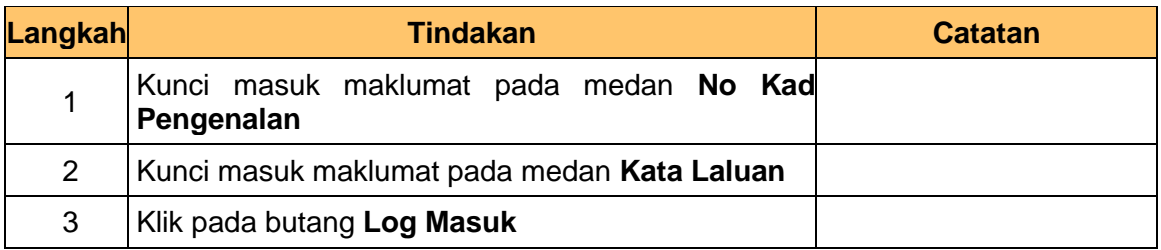

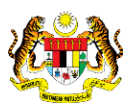

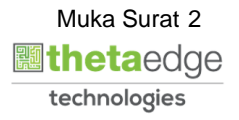

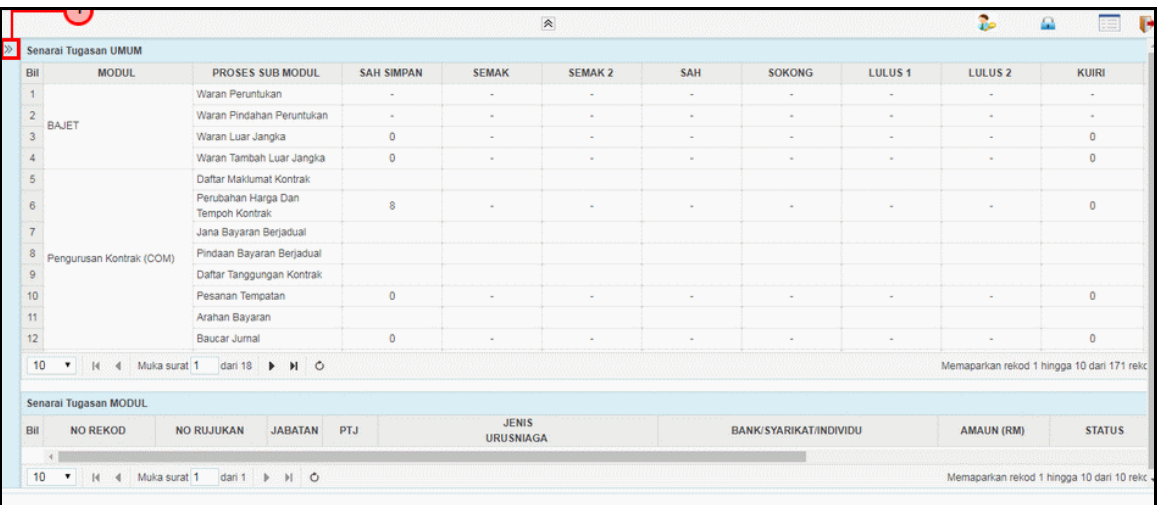

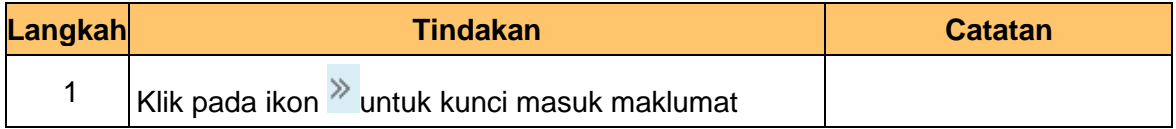

# **3.** Skrin **Utama iSPEKS** dipaparkan.

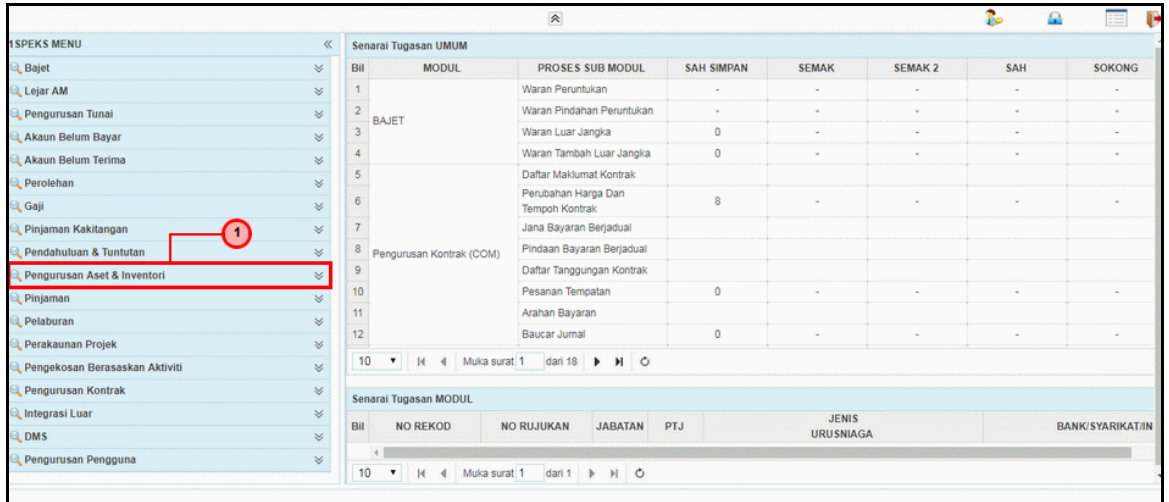

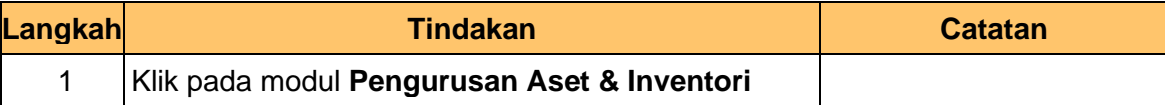

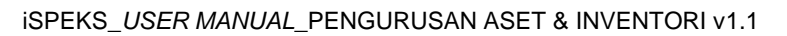

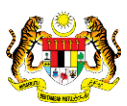

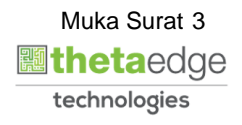

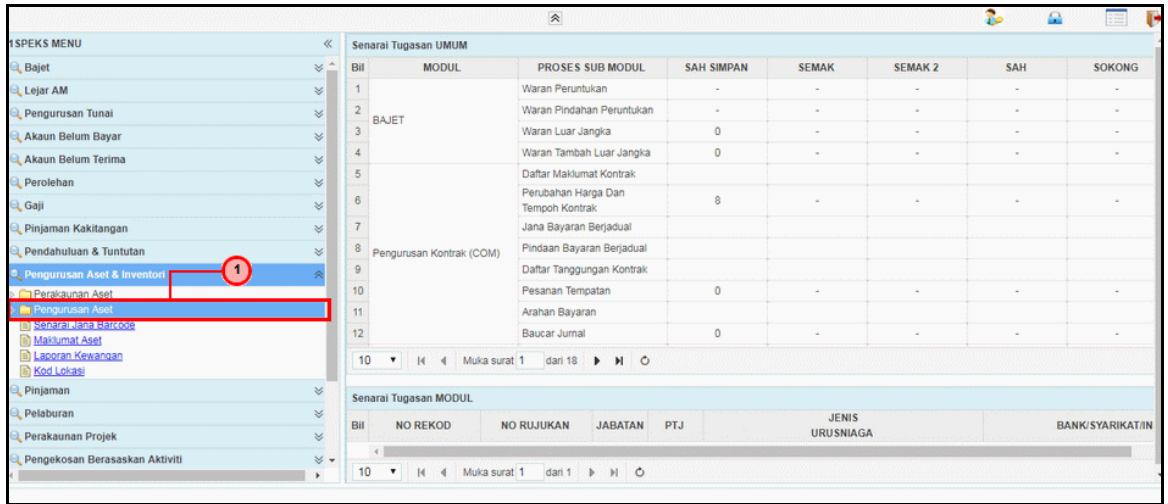

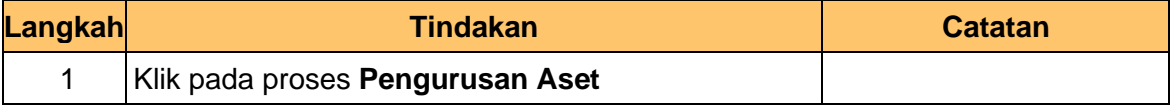

# **5.** Skrin **Utama iSPEKS** dipaparkan.

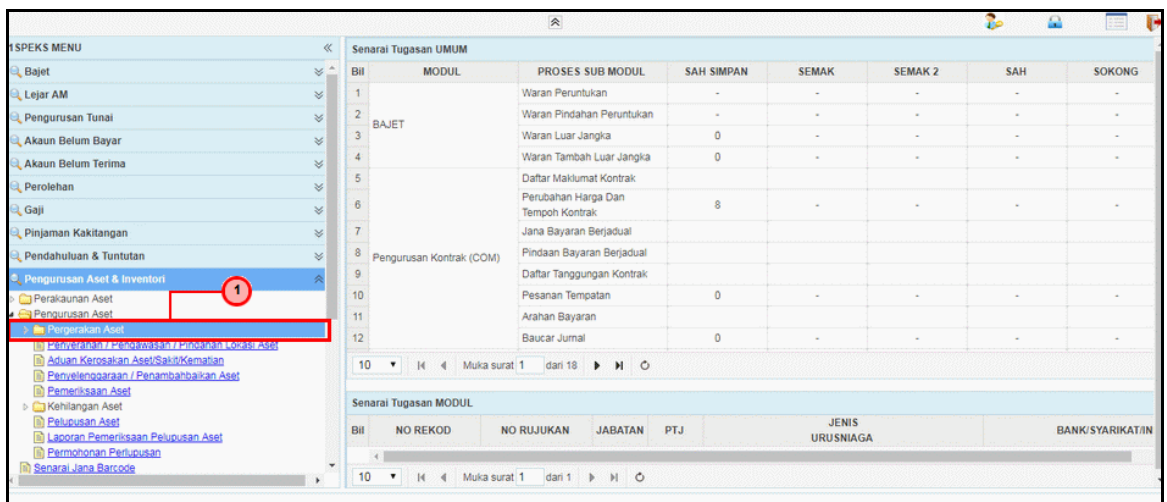

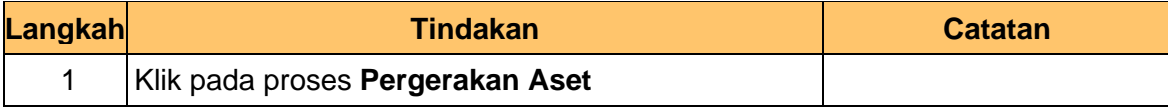

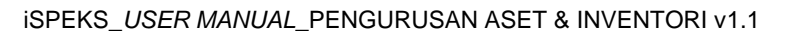

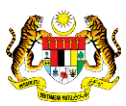

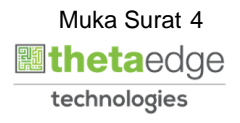

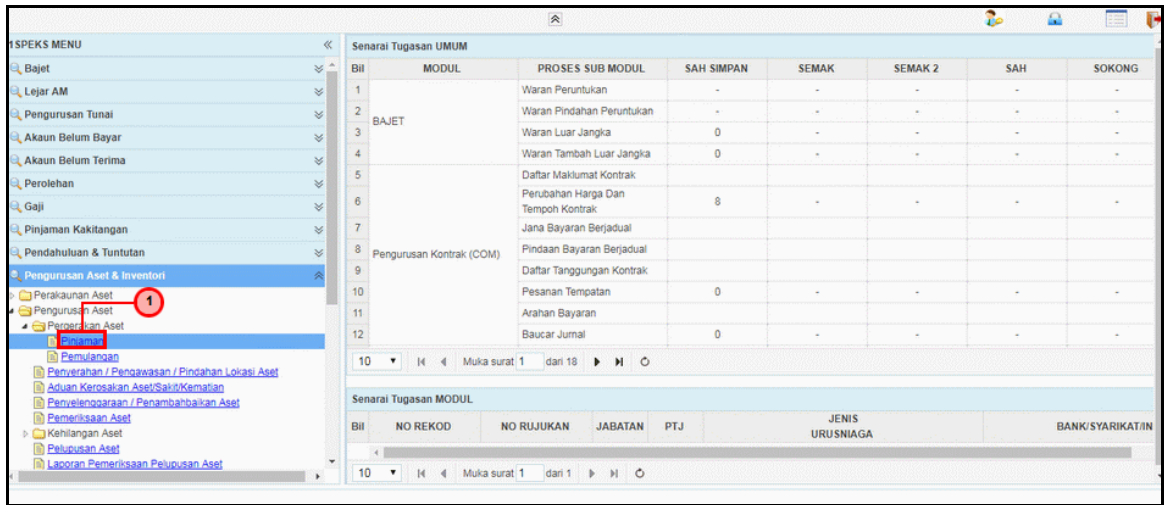

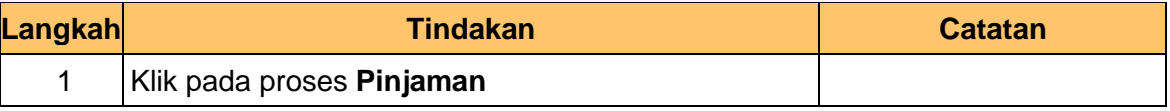

#### **7.** Skrin **Senarai Tugasan Umum** dipaparkan.

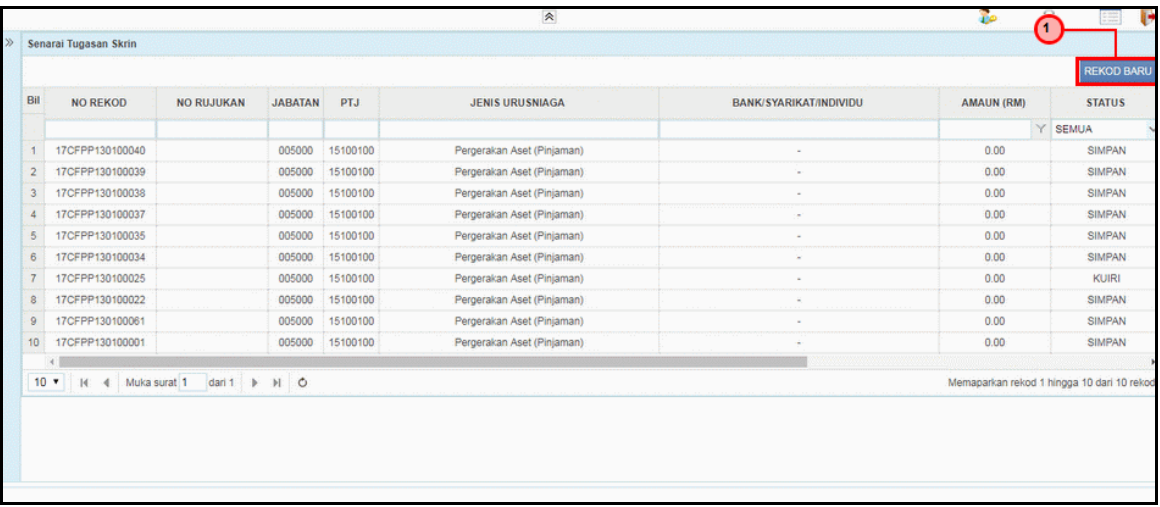

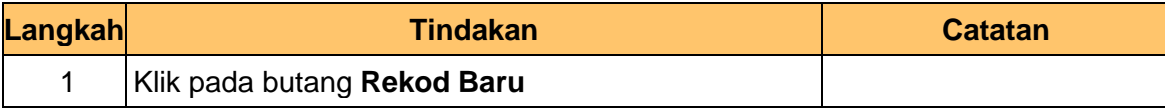

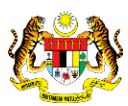

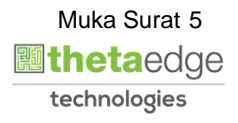

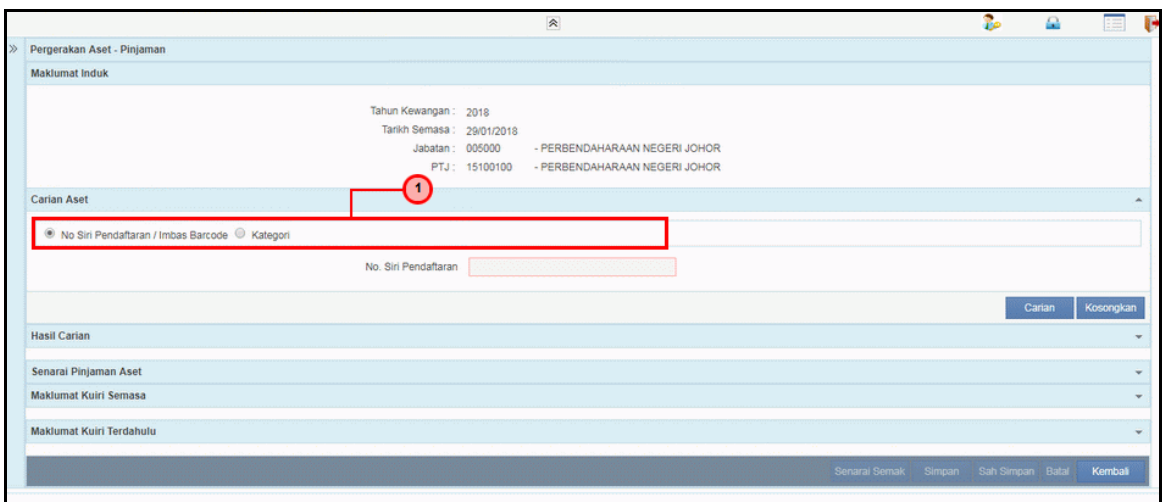

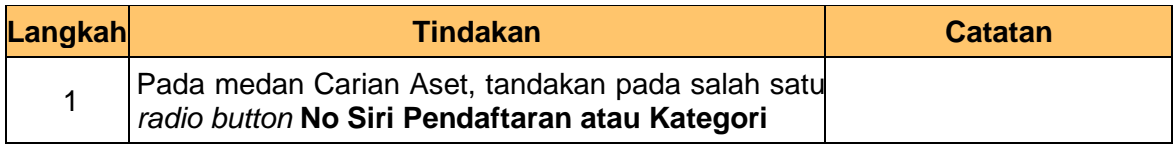

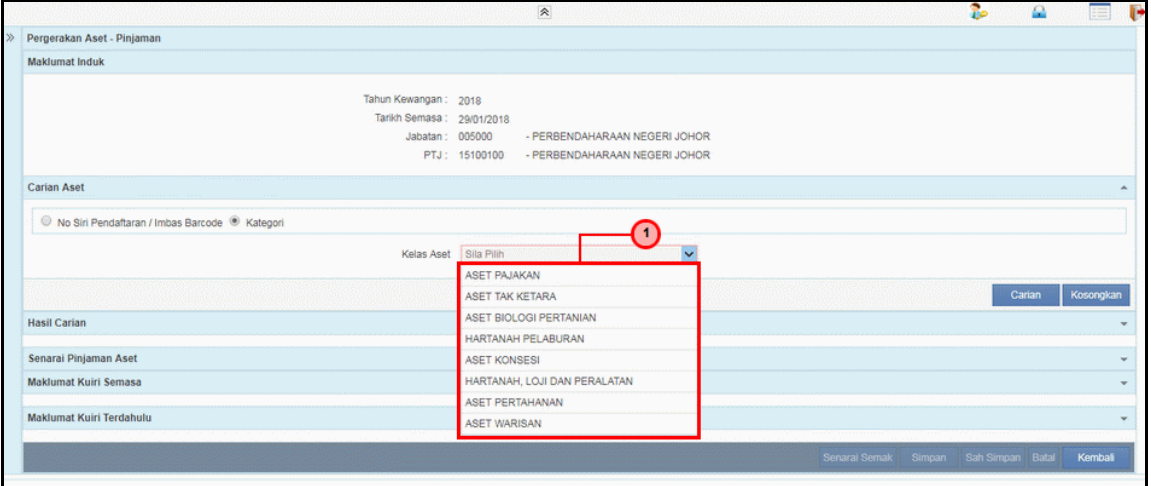

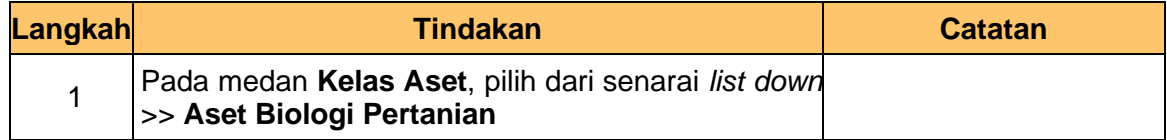

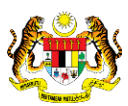

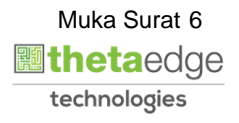

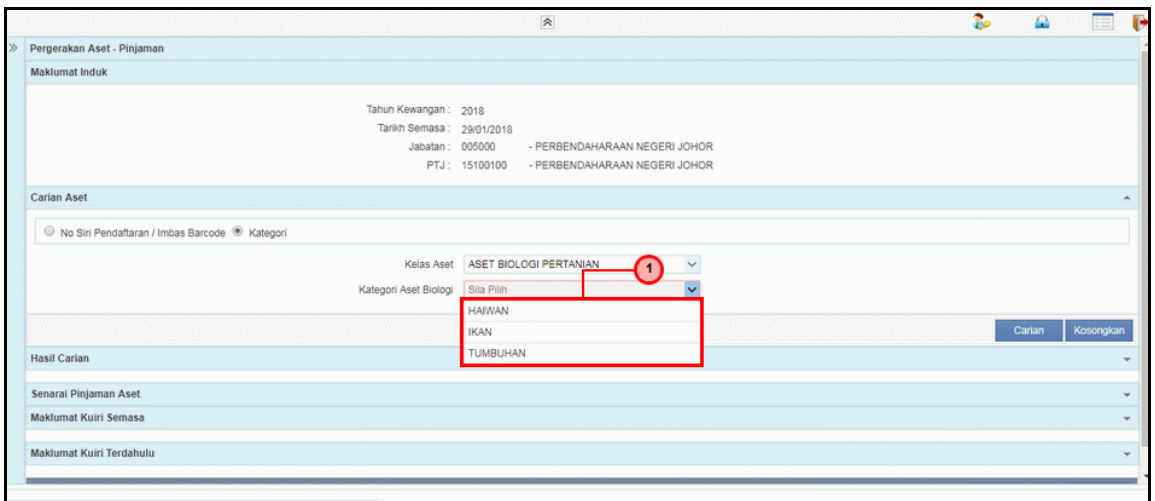

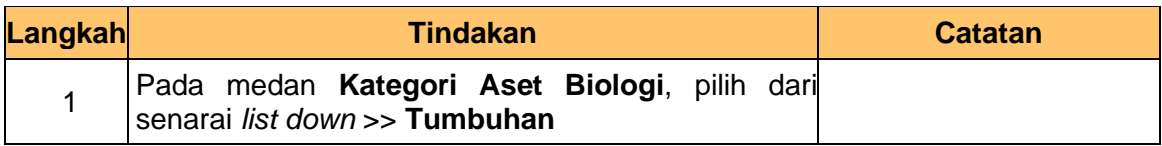

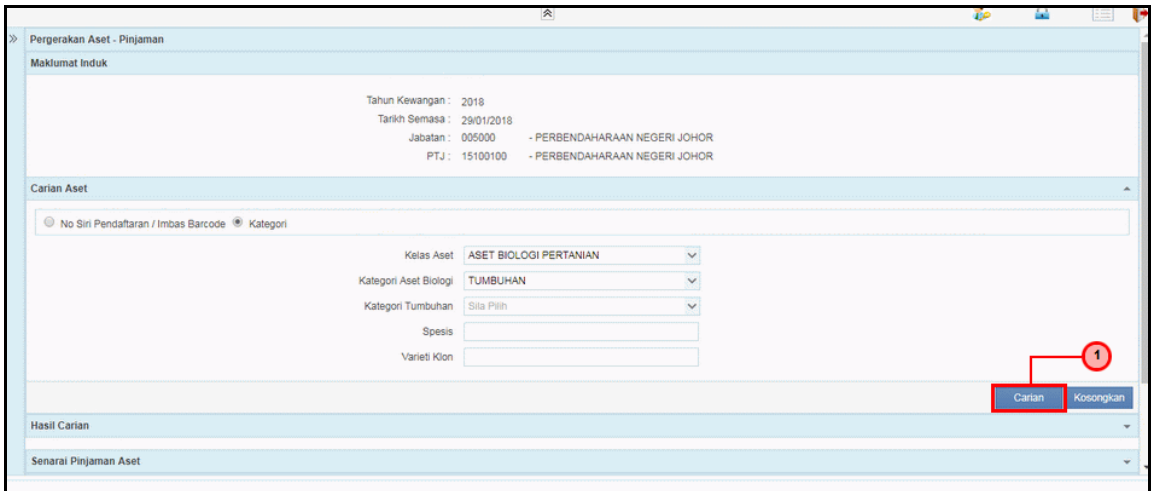

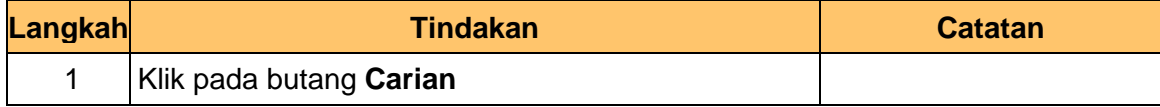

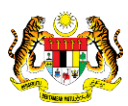

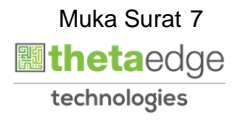

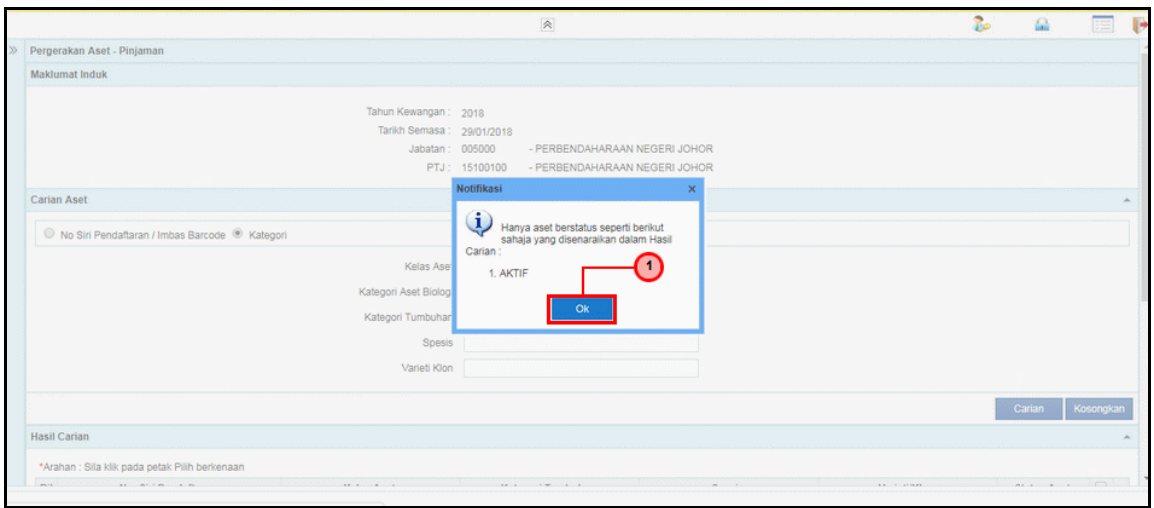

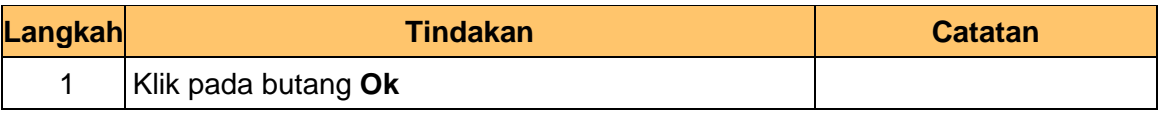

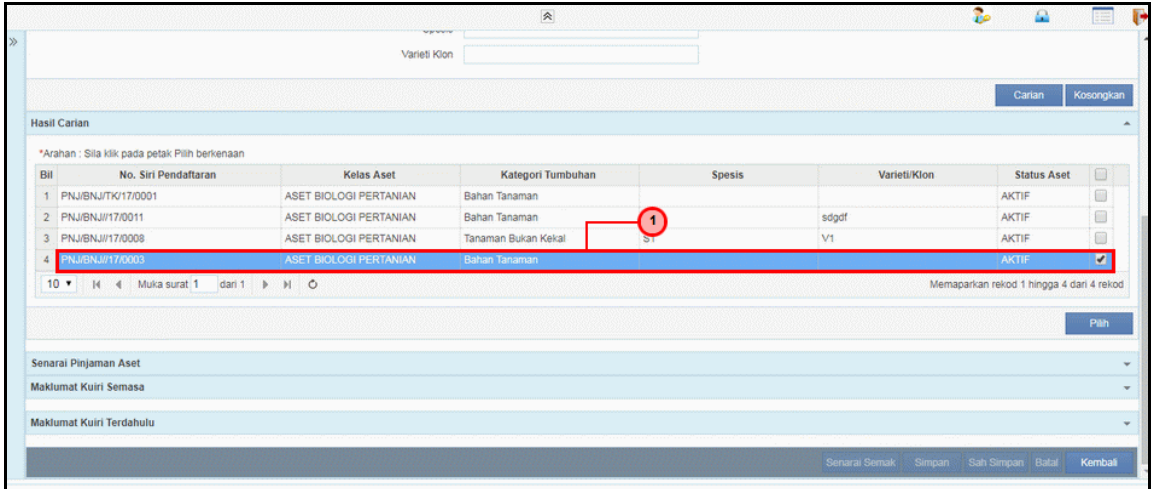

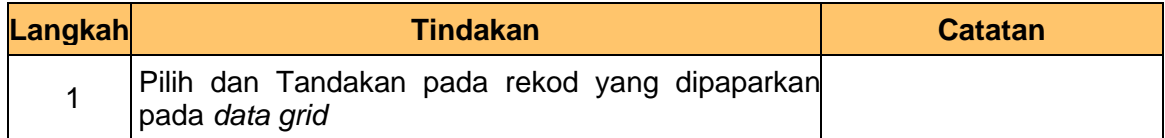

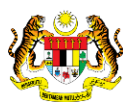

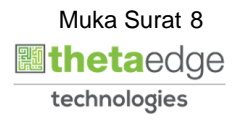

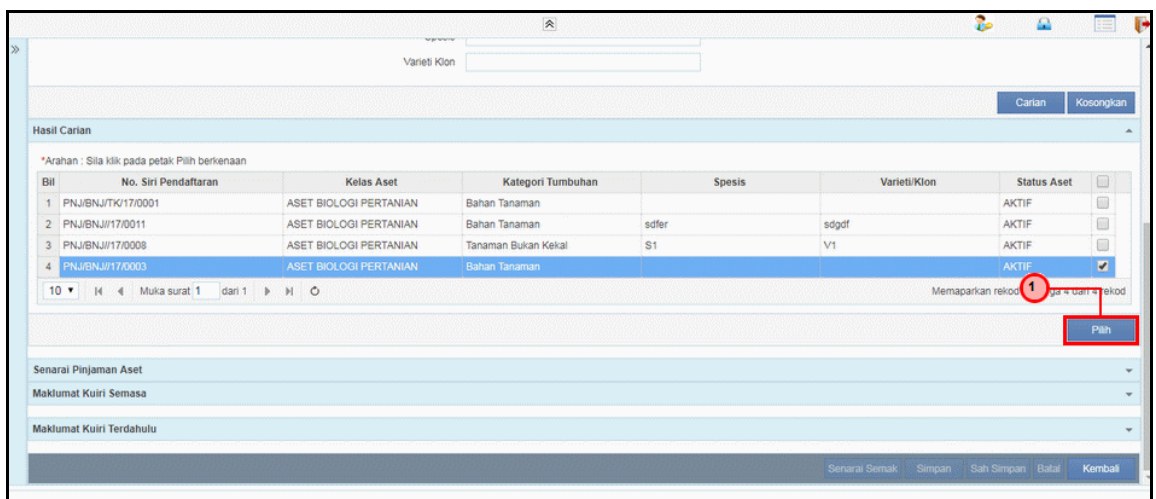

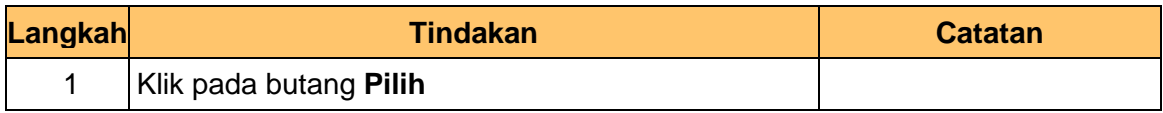

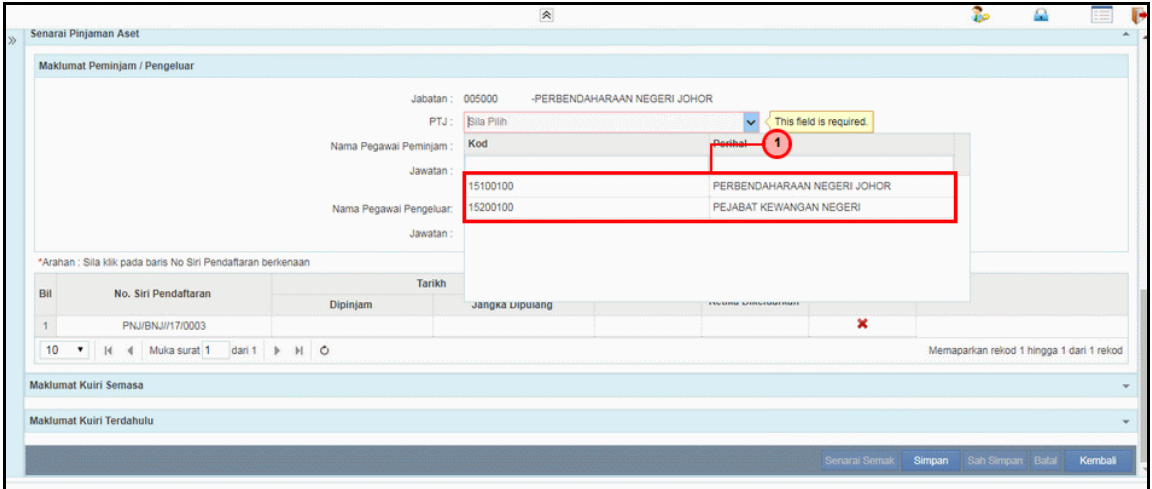

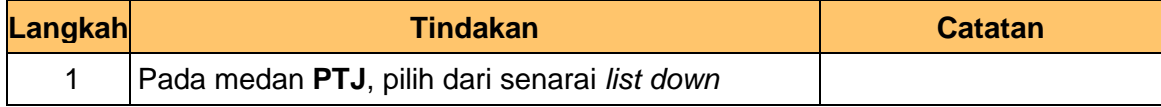

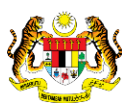

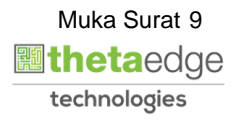

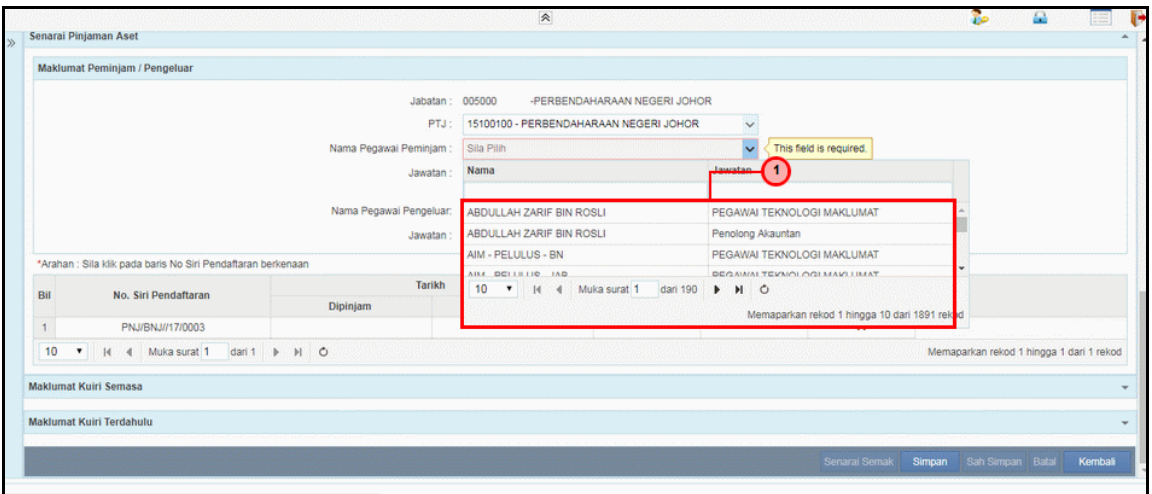

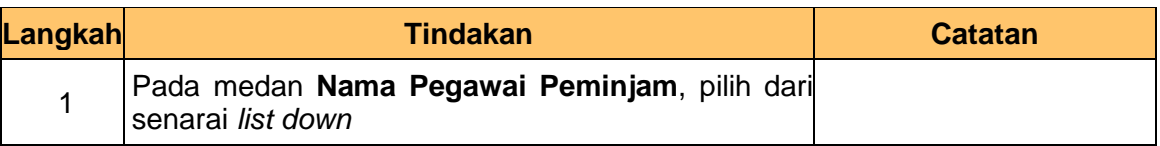

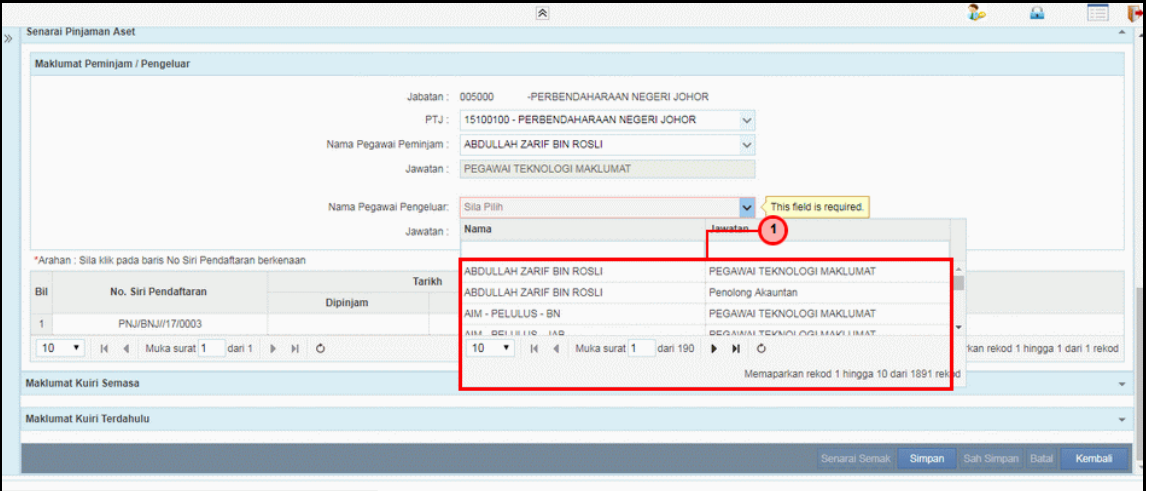

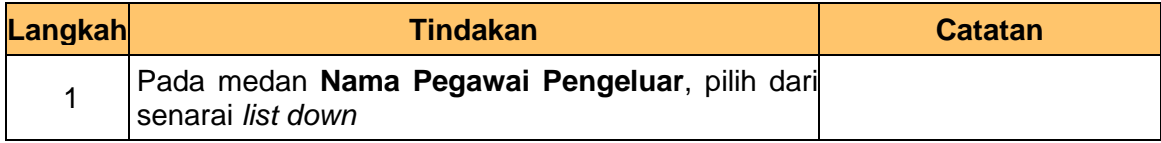

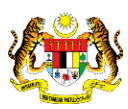

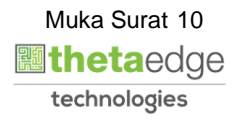

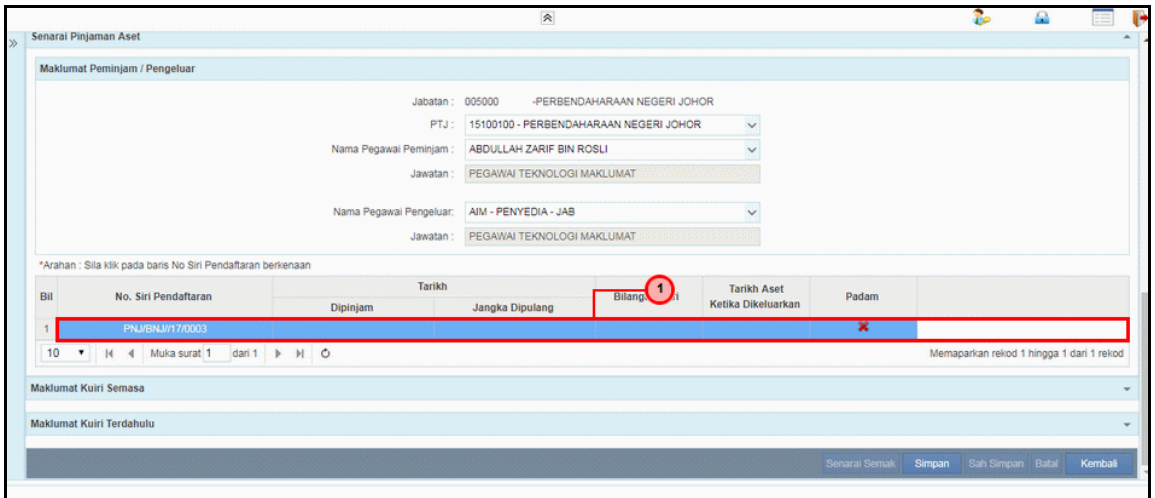

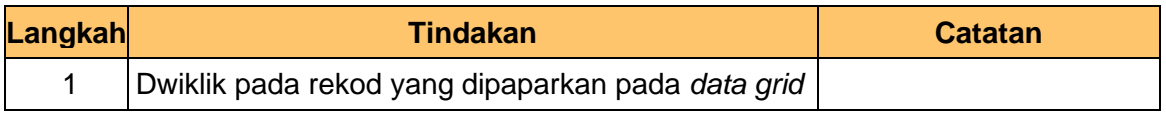

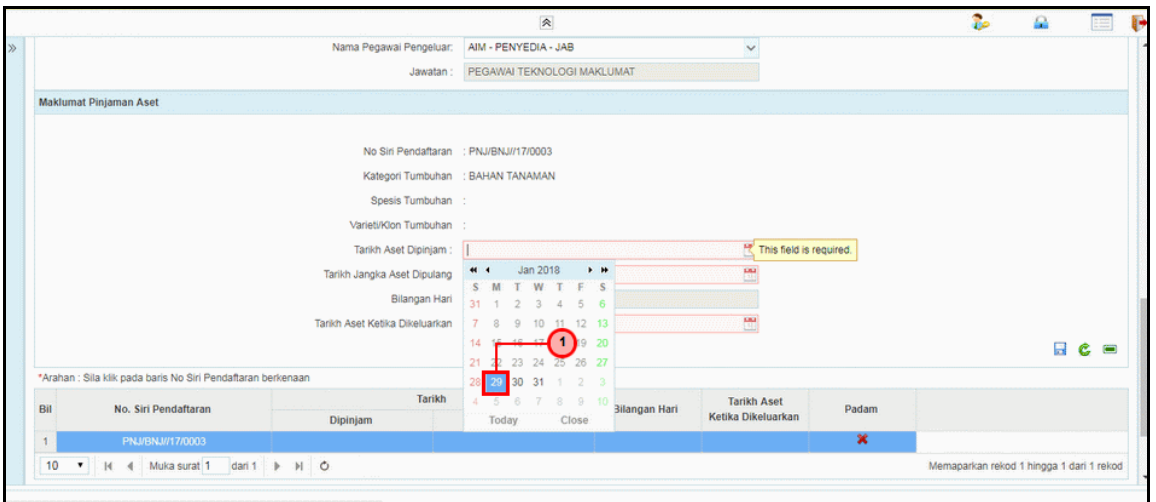

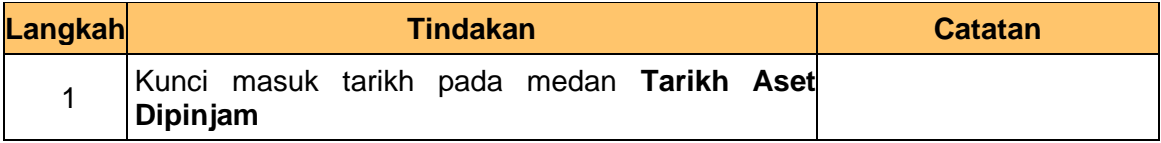

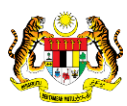

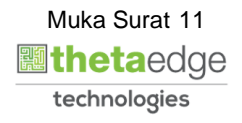

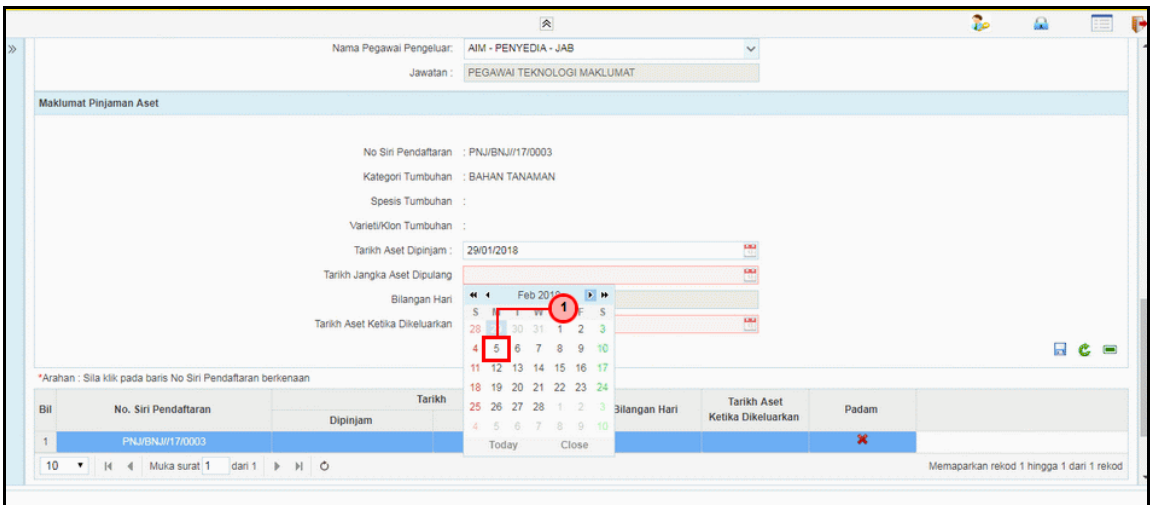

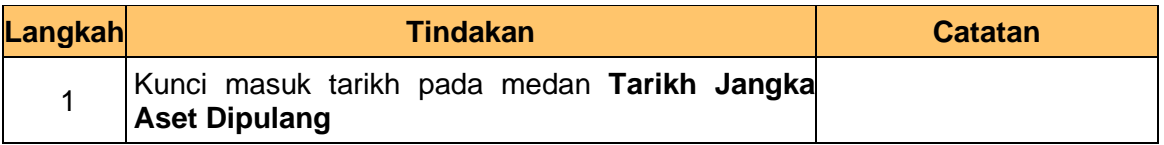

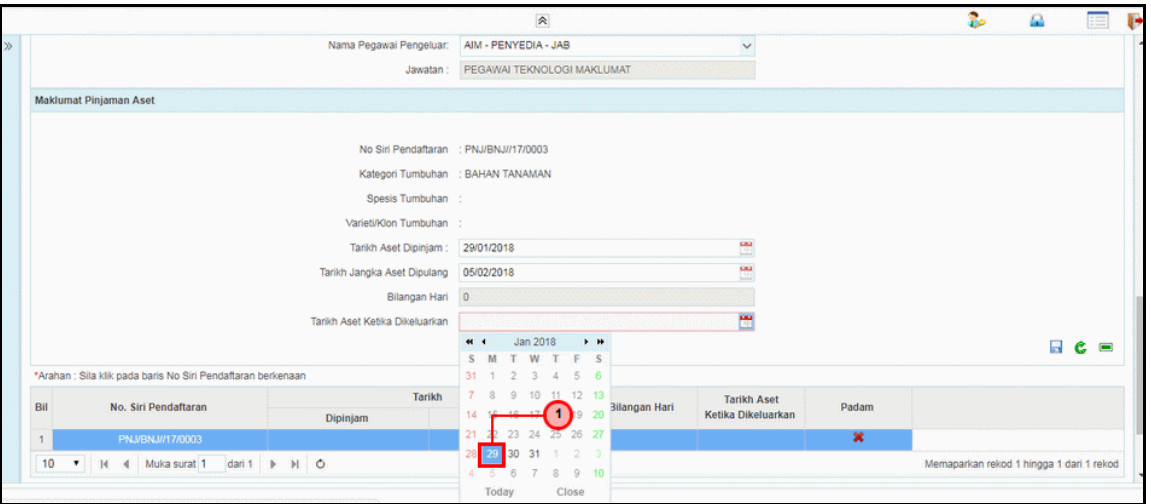

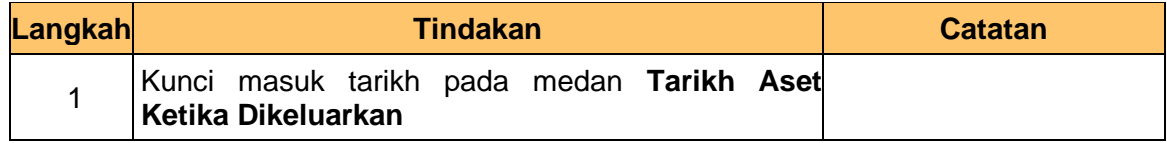

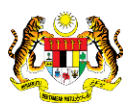

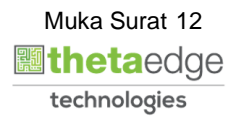

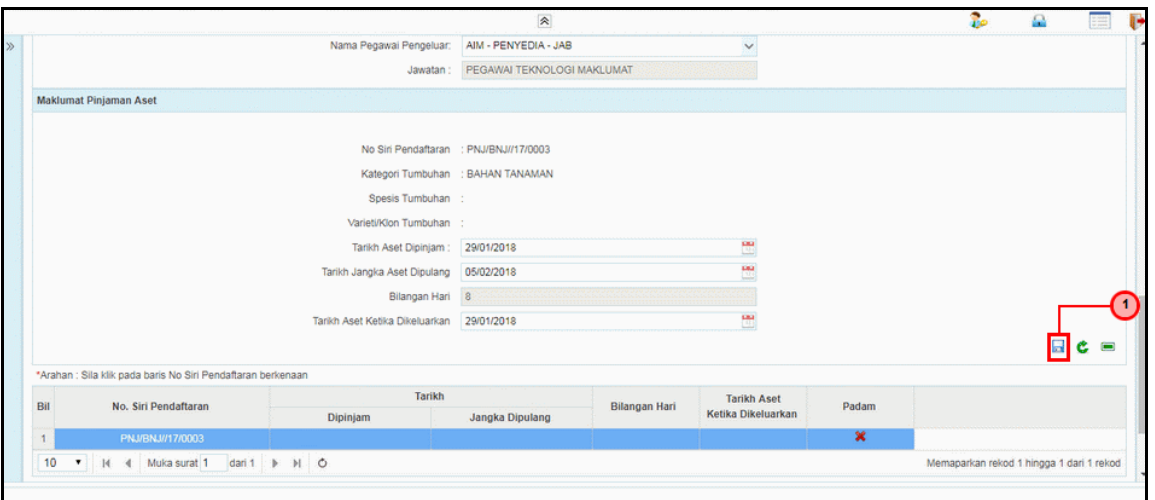

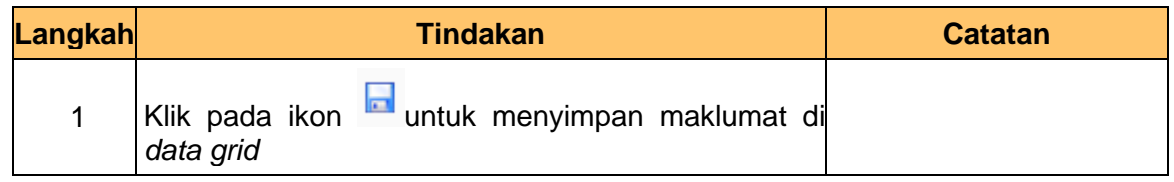

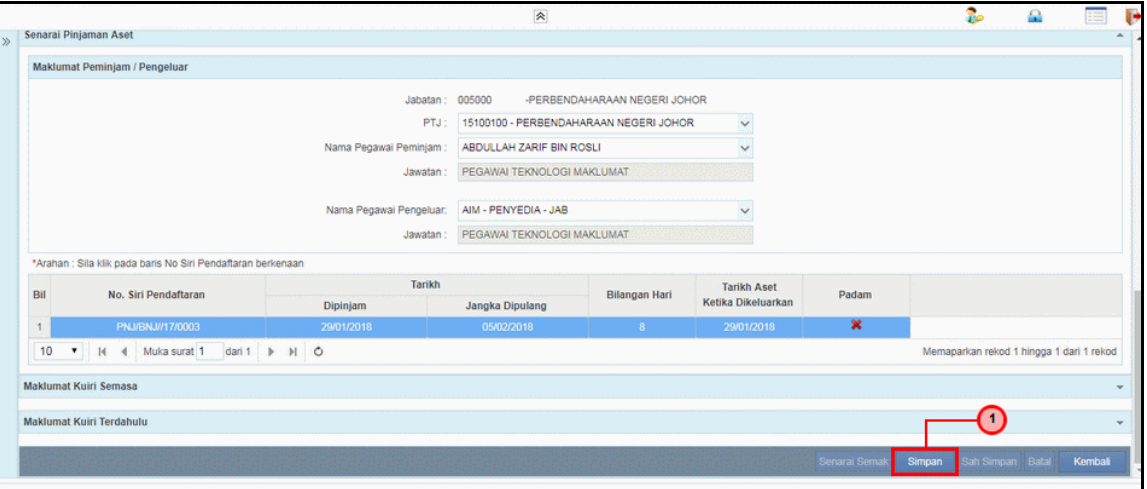

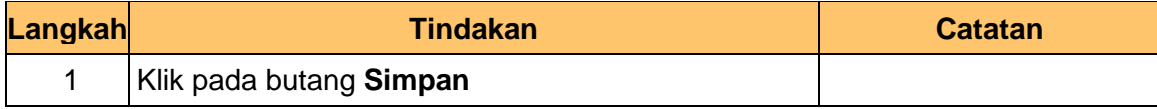

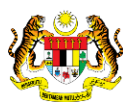

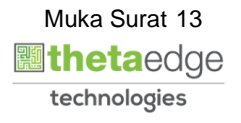

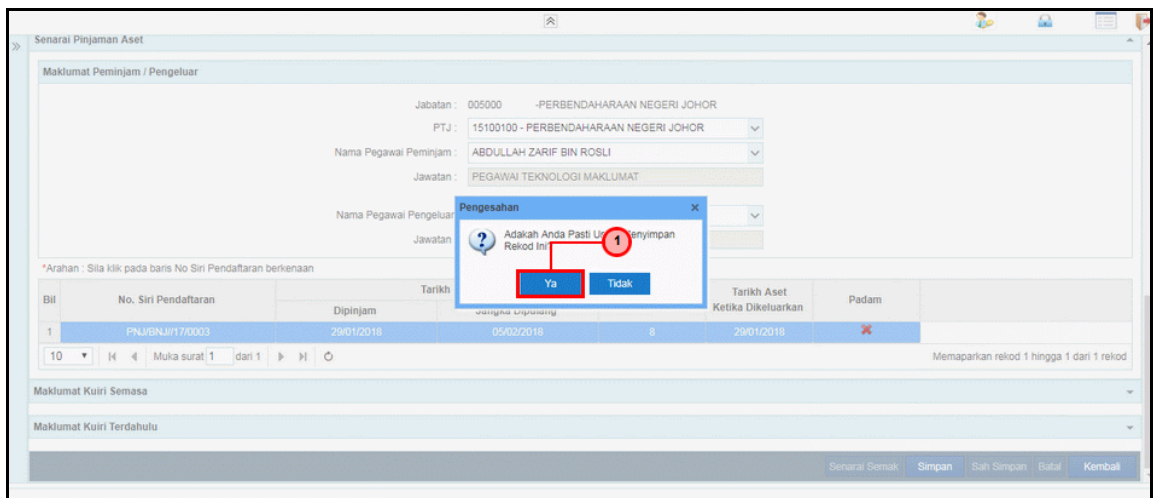

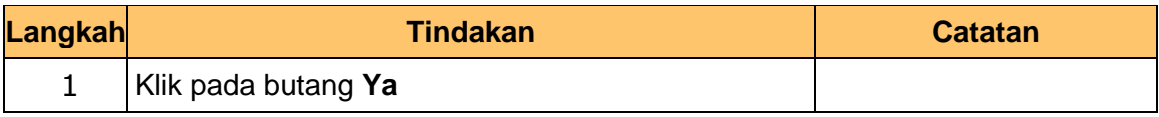

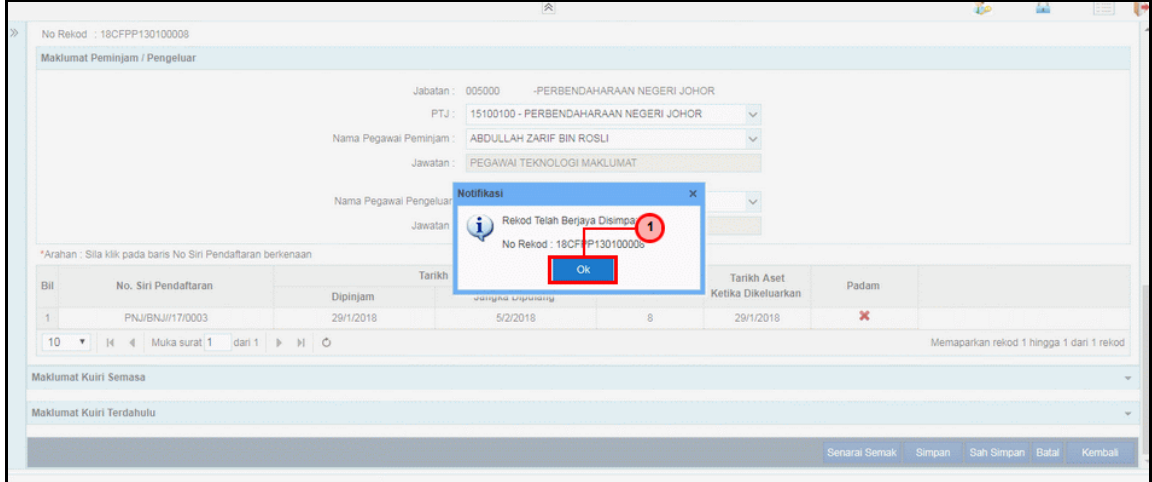

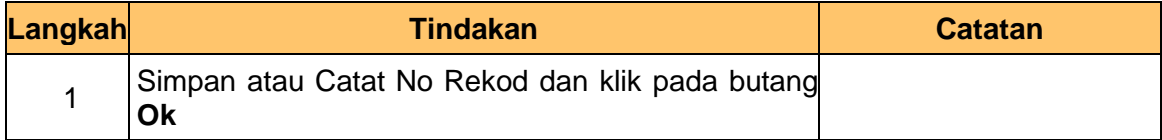

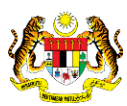

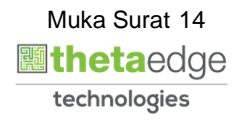

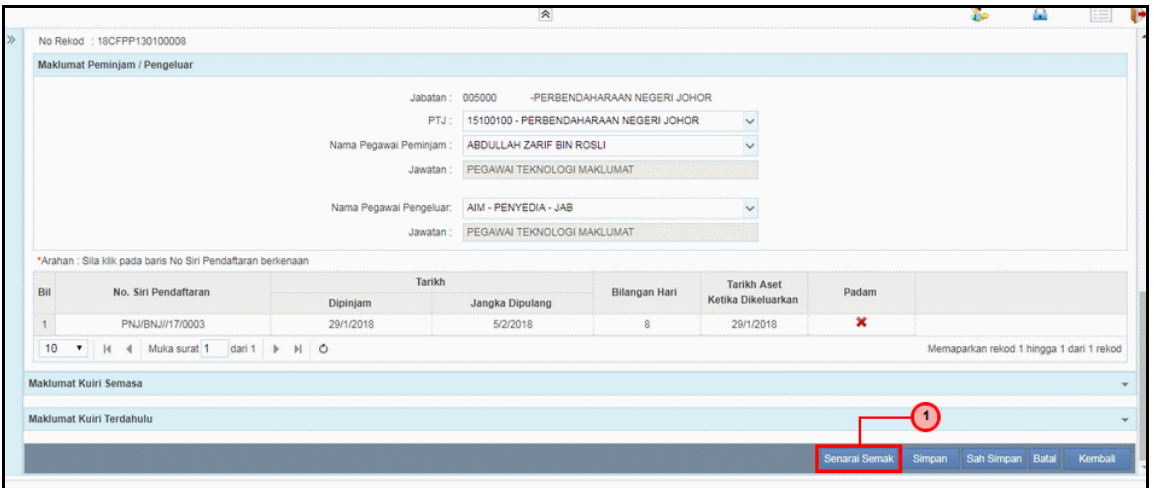

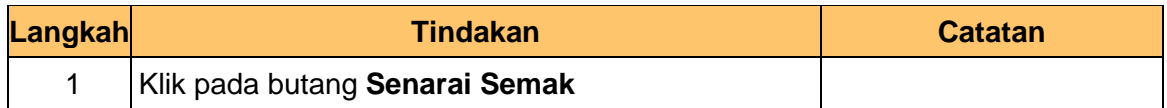

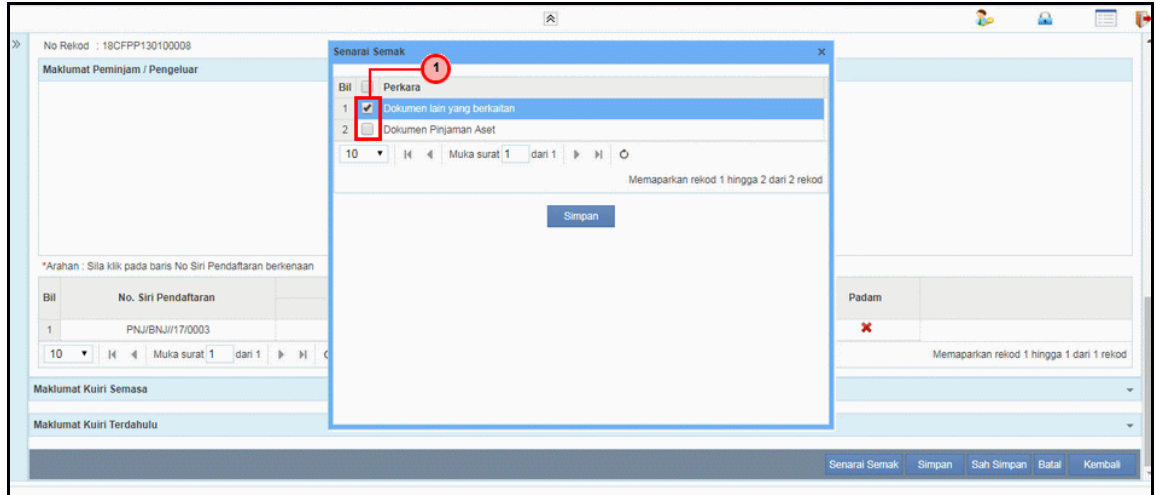

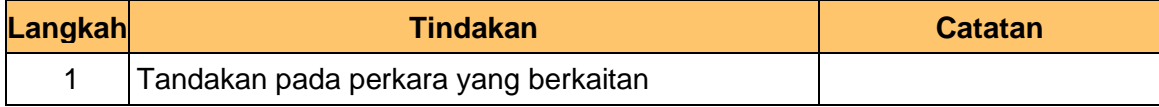

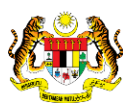

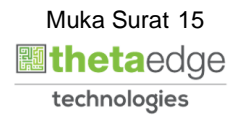

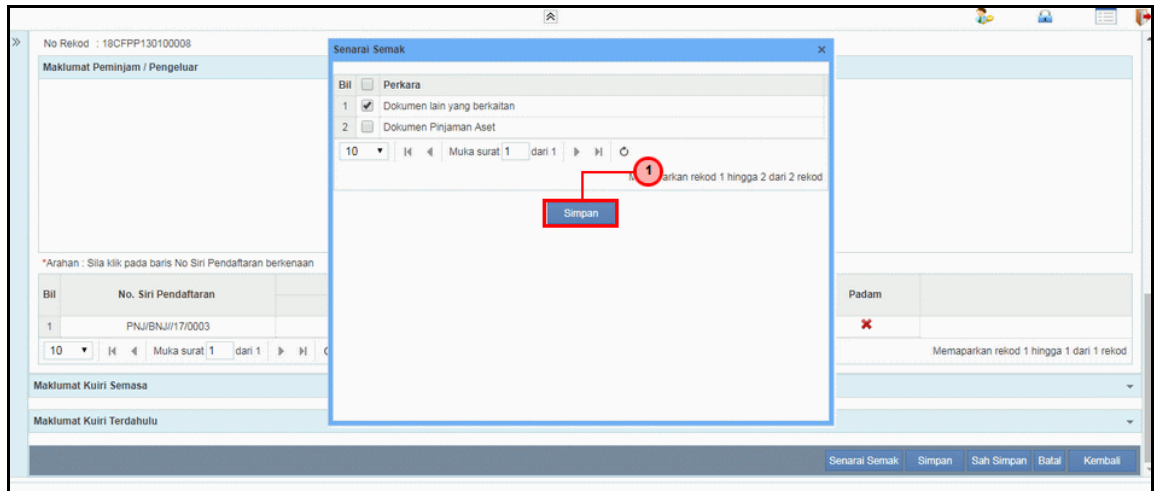

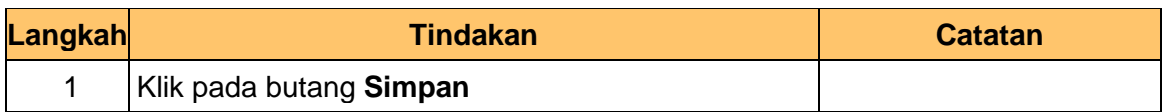

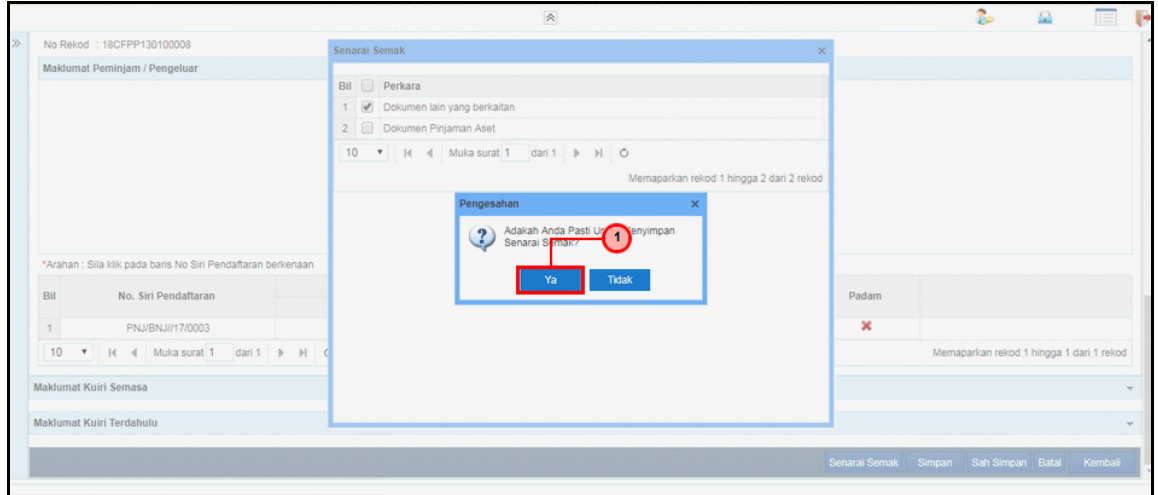

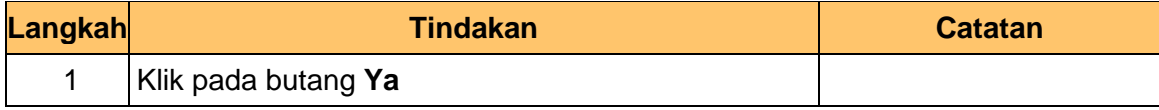

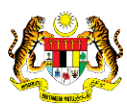

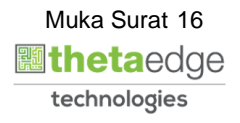

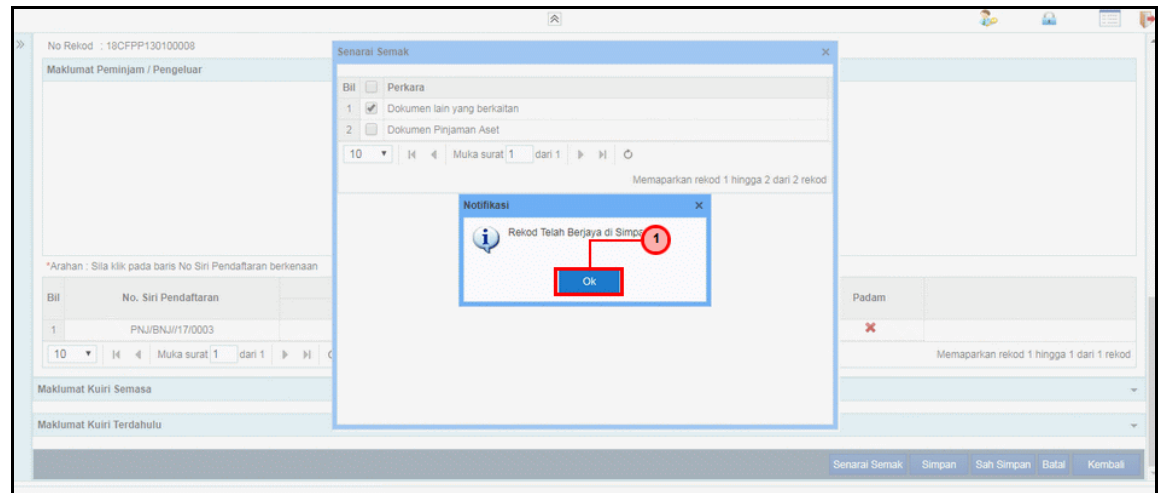

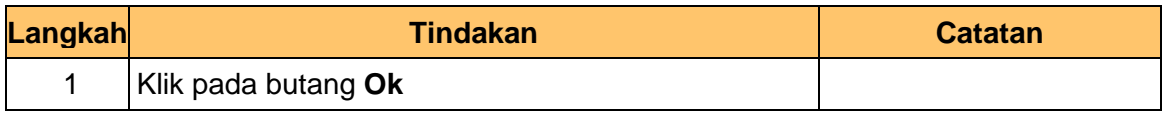

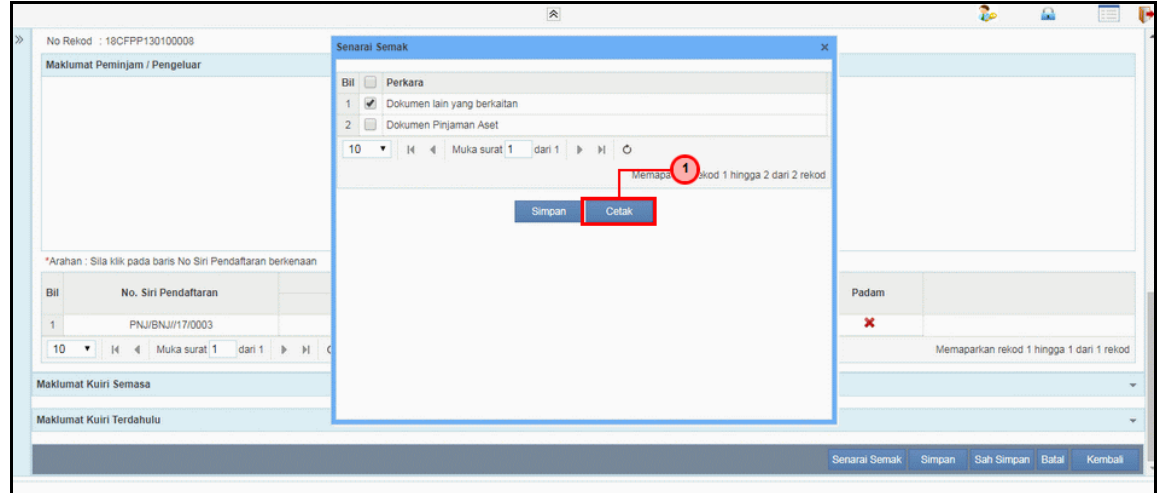

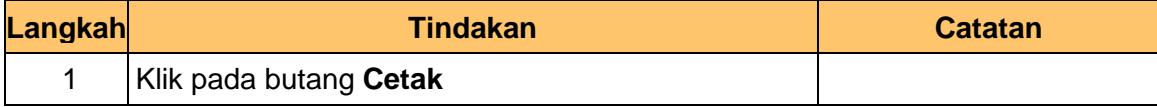

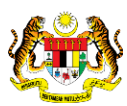

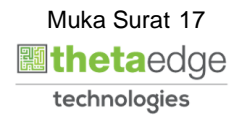

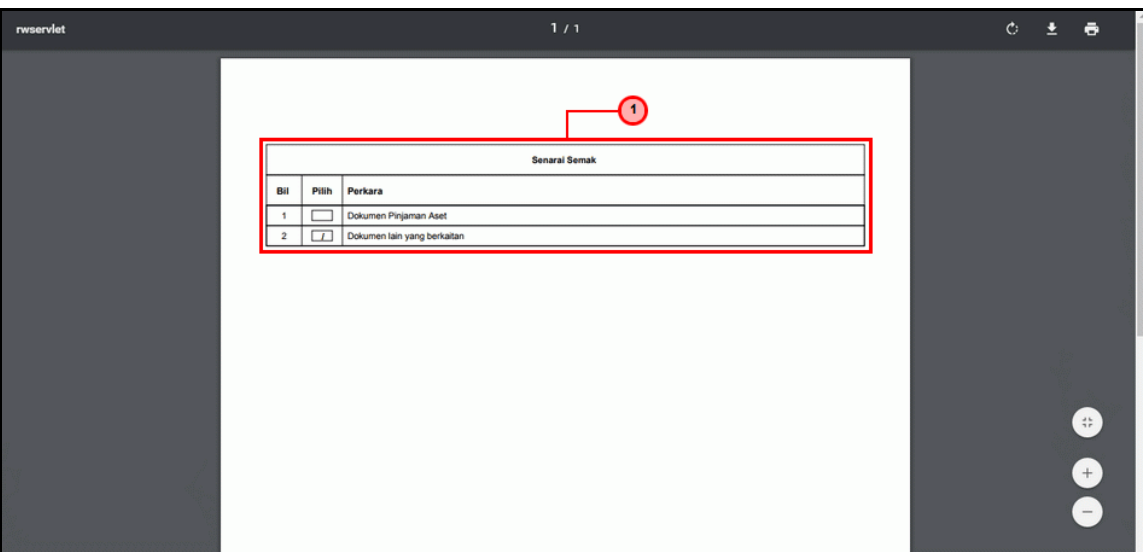

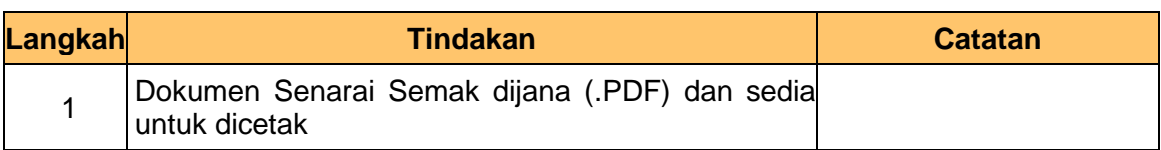

**33.** Skrin **Penyedia – Pinjaman Aset** dipaparkan.

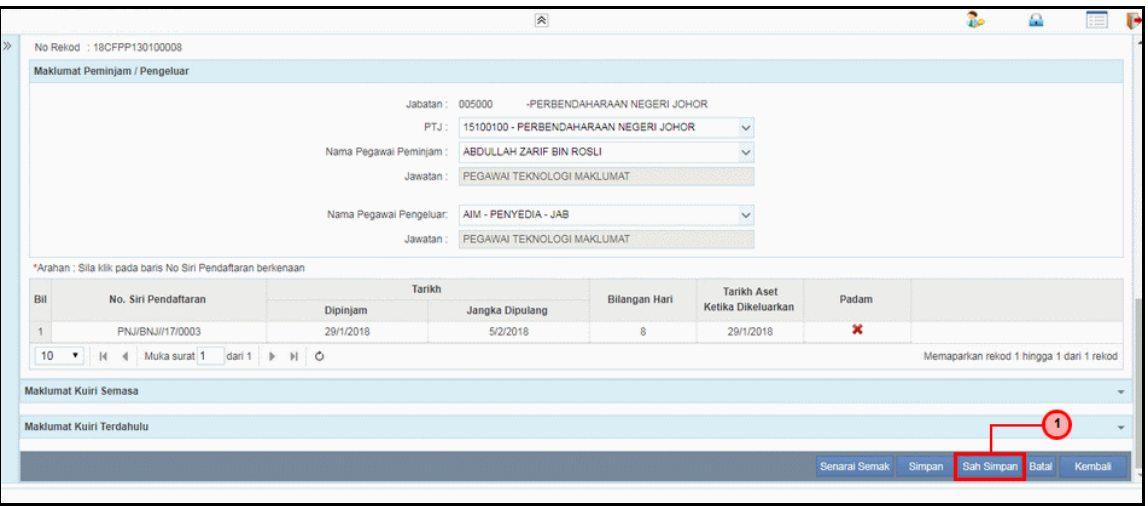

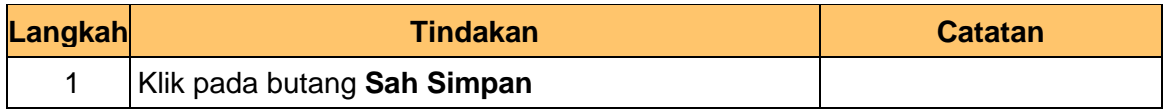

iSPEKS\_*USER MANUAL*\_PENGURUSAN ASET & INVENTORI v1.1

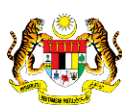

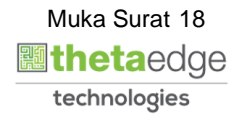

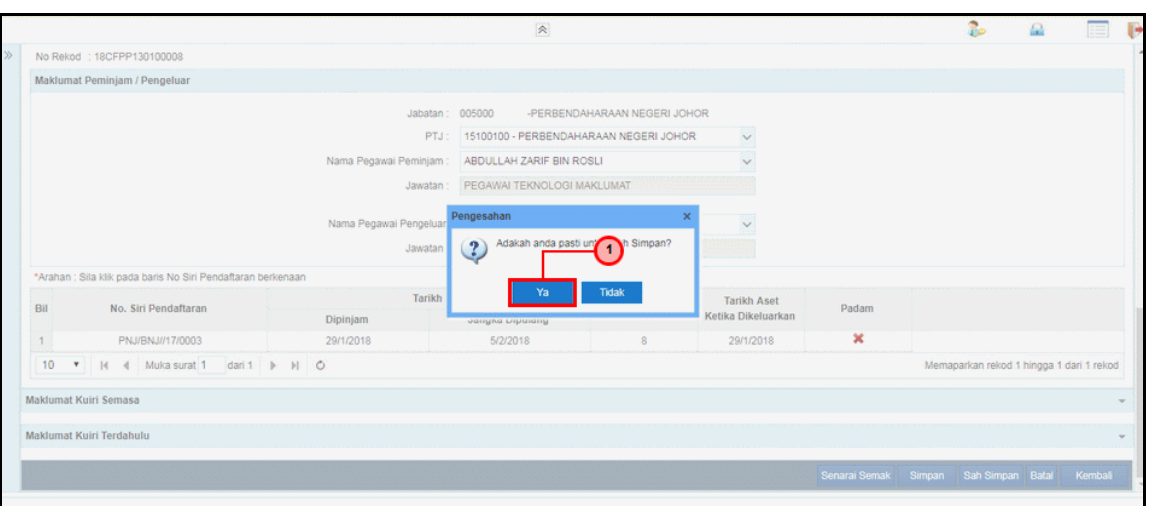

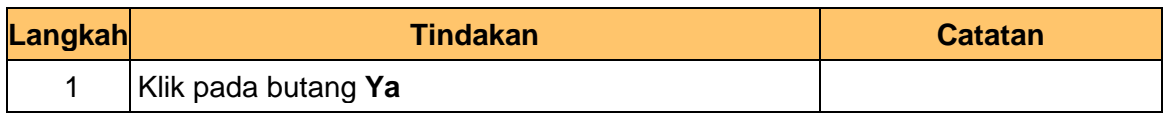

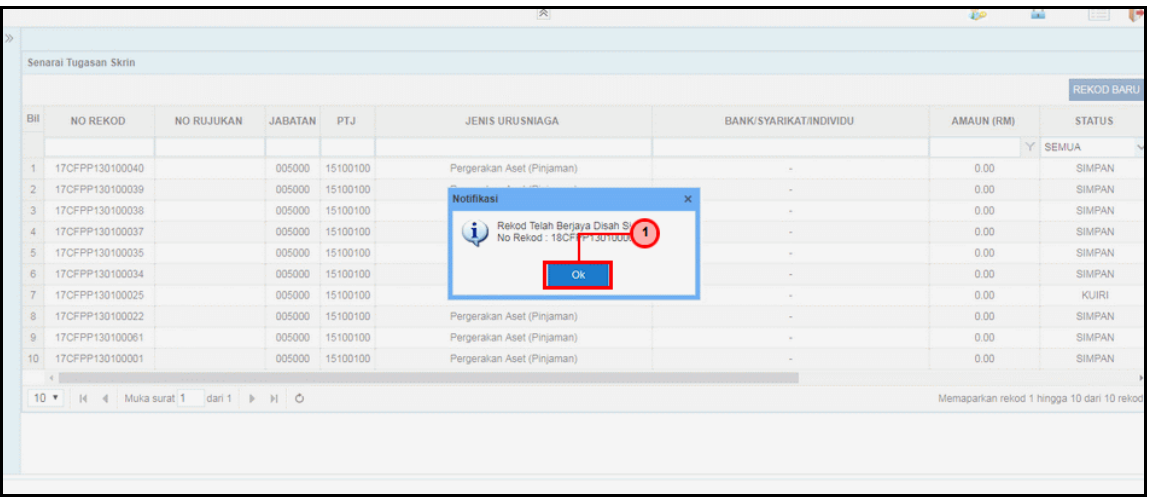

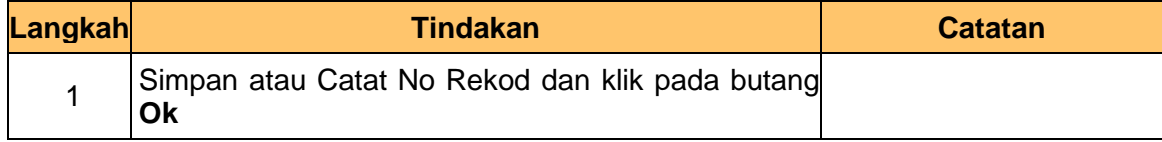

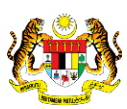

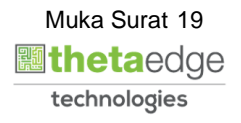

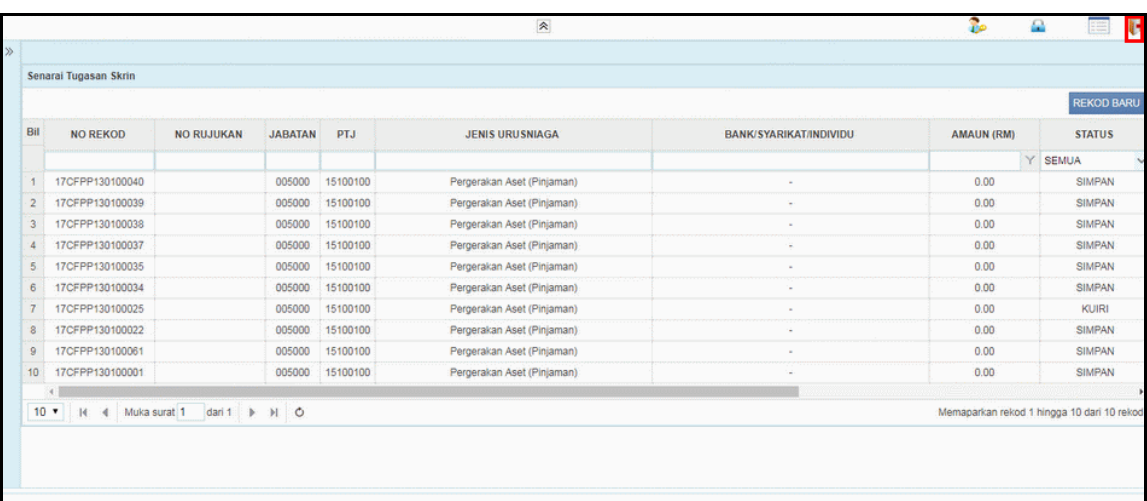

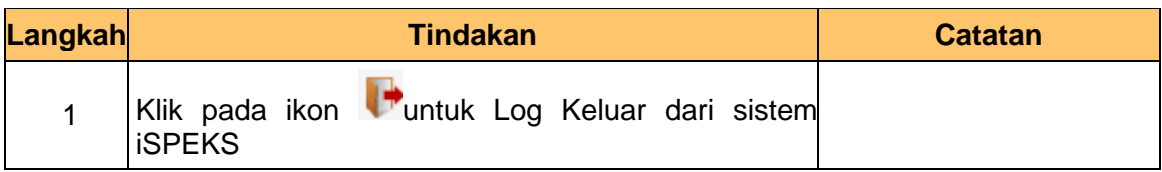

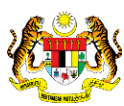

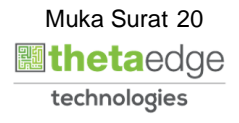

# <span id="page-24-0"></span>**2.2 Skrin Kelulusan**

Fungsi ini membenarkan pelulus di peringkat PTJ untuk membuat kelulusan pinjaman aset. Pelulus juga boleh membuat kuiri jika terdapat kesalah data yang dimasukkan oleh penyedia

**1.** Skrin **Log Masuk Aplikasi iSPEKS** dipaparkan.

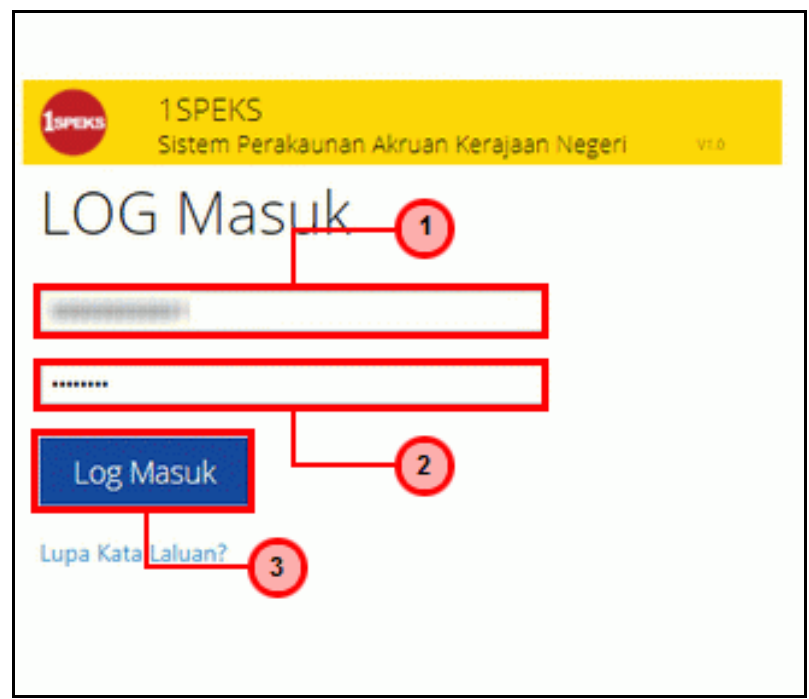

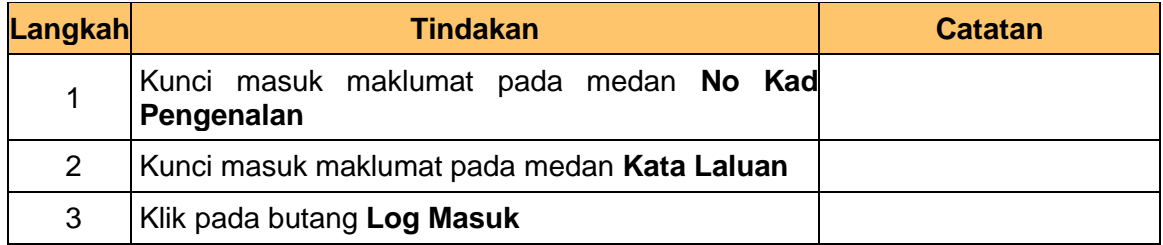

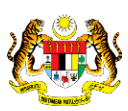

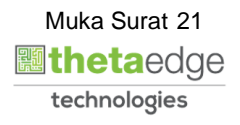

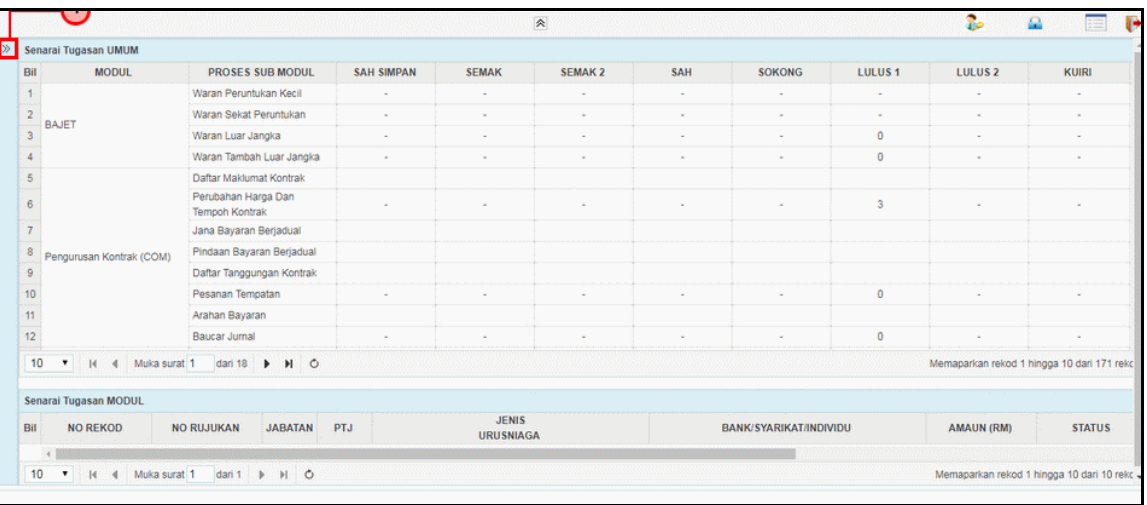

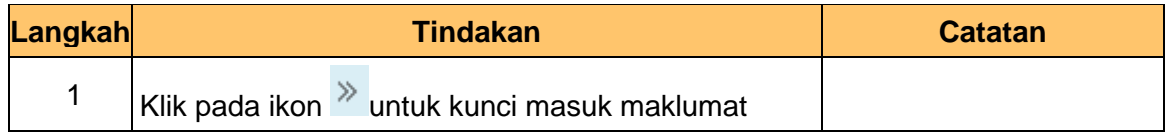

# **3.** Skrin **Utama iSPEKS** dipaparkan.

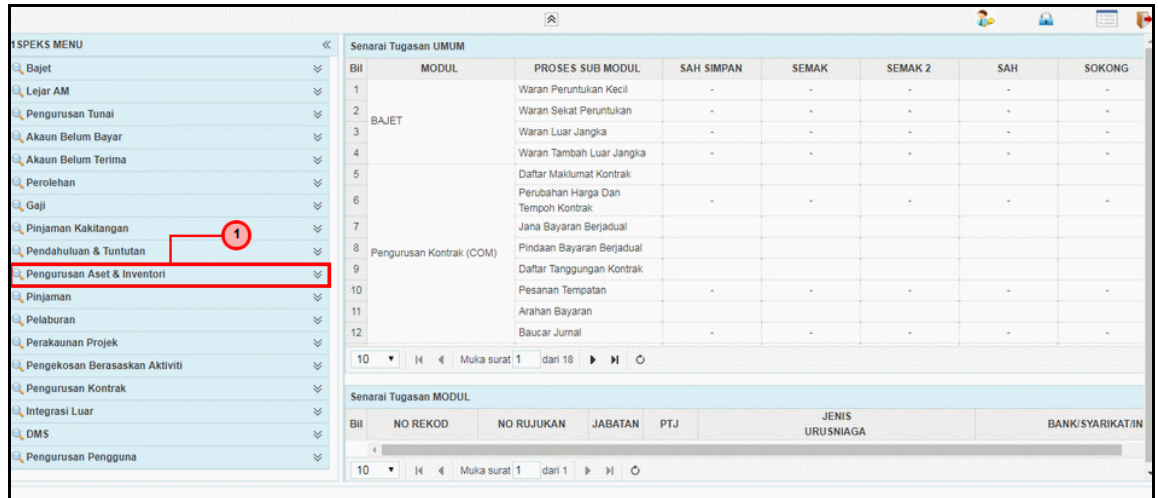

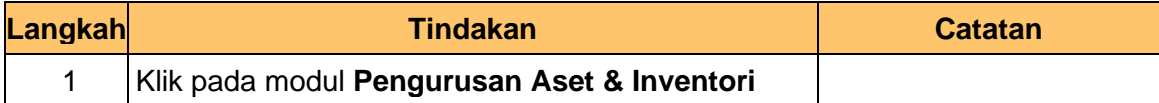

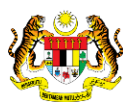

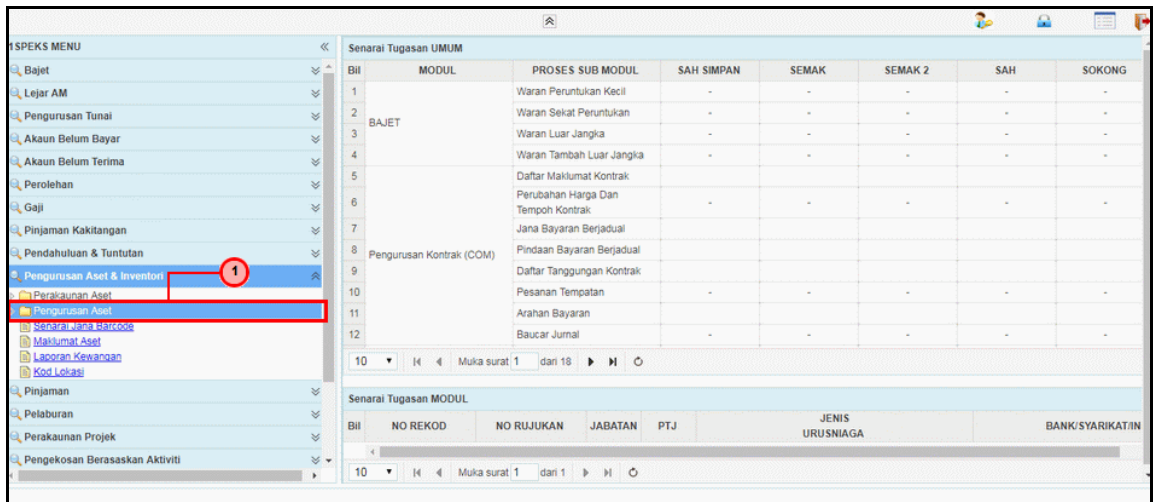

![](_page_26_Picture_75.jpeg)

# **5.** Skrin **Utama iSPEKS** dipaparkan.

![](_page_26_Picture_76.jpeg)

![](_page_26_Picture_77.jpeg)

![](_page_26_Picture_7.jpeg)

![](_page_26_Picture_8.jpeg)

![](_page_26_Picture_9.jpeg)

![](_page_27_Picture_84.jpeg)

![](_page_27_Picture_85.jpeg)

# **7.** Skrin **Senarai Tugasan Umum** dipaparkan.

![](_page_27_Picture_86.jpeg)

![](_page_27_Picture_87.jpeg)

iSPEKS\_*USER MANUAL*\_PENGURUSAN ASET & INVENTORI v1.1

![](_page_27_Picture_8.jpeg)

![](_page_28_Picture_86.jpeg)

![](_page_28_Picture_87.jpeg)

![](_page_28_Picture_88.jpeg)

![](_page_28_Picture_89.jpeg)

![](_page_28_Picture_8.jpeg)

![](_page_28_Picture_9.jpeg)

![](_page_29_Picture_79.jpeg)

![](_page_29_Picture_80.jpeg)

![](_page_29_Picture_81.jpeg)

![](_page_29_Picture_82.jpeg)

![](_page_29_Picture_8.jpeg)

![](_page_29_Picture_9.jpeg)

![](_page_30_Picture_82.jpeg)

![](_page_30_Picture_83.jpeg)

![](_page_30_Picture_84.jpeg)

![](_page_30_Picture_85.jpeg)

![](_page_30_Picture_8.jpeg)

![](_page_30_Picture_9.jpeg)

![](_page_31_Picture_53.jpeg)

![](_page_31_Picture_54.jpeg)

![](_page_31_Picture_5.jpeg)

![](_page_31_Picture_6.jpeg)

#### <span id="page-32-0"></span>**3.0 PEMULANGAN ASET – ASET BIOLOGI PERTANIAN (TUMBUHAN)**

<span id="page-32-1"></span>Fungsi ini untuk merekod dan memantau maklumat pemulangan aset. Proses ini hanya berlaku di peringkat Penyedia di PTJ.

#### **3.1 Skrin Penyedia**

Fungsi ini membenarkan pengguna di peringkat PTJ untuk kunci masuk / mengemaskini maklumat pemulangan aset. Apabila proses pemulangan selesai status pinjaman aset dari tidak aktif akan ditukar kepada aktif.

#### **1.** Skrin **Log Masuk Aplikasi iSPEKS** dipaparkan.

![](_page_32_Picture_110.jpeg)

![](_page_32_Picture_111.jpeg)

![](_page_32_Picture_9.jpeg)

![](_page_32_Picture_10.jpeg)

![](_page_33_Picture_73.jpeg)

![](_page_33_Picture_74.jpeg)

# **3.** Skrin **Utama iSPEKS** dipaparkan.

![](_page_33_Picture_75.jpeg)

![](_page_33_Picture_76.jpeg)

![](_page_33_Picture_7.jpeg)

![](_page_33_Picture_8.jpeg)

![](_page_33_Picture_9.jpeg)

![](_page_34_Picture_74.jpeg)

![](_page_34_Picture_75.jpeg)

# **5.** Skrin **Utama iSPEKS** dipaparkan.

![](_page_34_Picture_76.jpeg)

![](_page_34_Picture_77.jpeg)

![](_page_34_Picture_8.jpeg)

![](_page_34_Picture_9.jpeg)

![](_page_35_Picture_83.jpeg)

![](_page_35_Picture_84.jpeg)

![](_page_35_Picture_85.jpeg)

![](_page_35_Picture_86.jpeg)

![](_page_35_Picture_8.jpeg)

![](_page_36_Picture_85.jpeg)

![](_page_36_Picture_86.jpeg)

![](_page_36_Picture_87.jpeg)

![](_page_36_Picture_88.jpeg)

![](_page_36_Picture_8.jpeg)

![](_page_36_Picture_9.jpeg)

![](_page_37_Picture_87.jpeg)

![](_page_37_Picture_88.jpeg)

![](_page_37_Picture_89.jpeg)

![](_page_37_Picture_90.jpeg)

![](_page_37_Picture_8.jpeg)

![](_page_37_Picture_9.jpeg)

![](_page_38_Picture_80.jpeg)

![](_page_38_Picture_81.jpeg)

![](_page_38_Picture_82.jpeg)

![](_page_38_Picture_83.jpeg)

![](_page_38_Picture_8.jpeg)

![](_page_38_Picture_9.jpeg)

![](_page_39_Picture_80.jpeg)

![](_page_39_Picture_81.jpeg)

![](_page_39_Picture_82.jpeg)

![](_page_39_Picture_83.jpeg)

![](_page_39_Picture_7.jpeg)

![](_page_39_Picture_8.jpeg)

![](_page_39_Picture_9.jpeg)

![](_page_40_Picture_85.jpeg)

![](_page_40_Picture_86.jpeg)

![](_page_40_Picture_87.jpeg)

![](_page_40_Picture_88.jpeg)

![](_page_40_Picture_8.jpeg)

![](_page_40_Picture_9.jpeg)

![](_page_41_Picture_55.jpeg)

![](_page_41_Picture_56.jpeg)

![](_page_41_Picture_5.jpeg)

![](_page_41_Picture_6.jpeg)